## МДК.01.01 **Организация, принципы построения и функционирования компьютерных сетей 2-курс**

Занятие 18, 19

### **Удаленное управление компьютерами с помощью Radmin**

В одном из технических изданий встречалось весьма интересное образное сравнение деятельности **системного администратора**, бегающего по офису от компьютера к компьютеру с коробкой компакт -дисков.

Впрочем, и сегодня специалисты в области информационных технологий в некоторых компаниях работают подобным образом — ведь настройка рабочих станций зачастую осуществляется непосредственно на рабочих местах, где они установлены.

Основная причина столь неэффективного подхода заключается в том, что с помощью средств **удаленного управления** компьютерами, встроенных в современные клиентские и серверные операционные системы, можно выполнить далеко **не все операции**, требующиеся для поддержки пользователей.

Оптимальным же сценарием поддержки рабочих станций и серверов, конечно, было бы **полностью удаленное администрирование**, позволяющее не бегать по офису, не ездить в филиалы и не мерзнуть в серверной.

# **Зачем нужно удаленное управление КОМПЬЮТЕРАМИ**<br>Компании, специализирующиеся на системной

интеграции и разработке программного обеспечения, помимо перечисленных задач, нередко оказывают техническую поддержку своим заказчикам или **развертывают** у них **новые версии** внедренных приложений.

Для этого обычно приходится ехать в офис заказчика.

Хотя, заказчику и исполнителю было бы выгодно обойтись без подобных визитов.

## **Зачем нужно удаленное управление КОМПЬЮТЕРАМИ**<br>Особенно это касается компании, эксплуатирующих **банкоматы** и платежные **терминалы**.

Как правило, они распределены по большой территории, связаны с наличными деньгами и находятся в общедоступных местах.

Это значит, что для их обслуживания нужен не только специалист в области информационных технологий, но и **охрана**.

# **Зачем нужно удаленное управление КОМПЬЮТЕРАМИ** В последнее время многие компании, помимо

администрирования, сталкиваются с необходимостью организации **удаленной работы** пользователей, которым требуется доступ к своей рабочей станции или ресурсам корпоративной сети во время командировки или **из дома**.

Подобный режим работы способствует лучшей сохранности данных — ведь если имеющие коммерческую ценность данные физически не покидают офис компании, то они не могут быть украдены вместе с ноутбуком сотрудника.

Кража ноутбуков — это один из наиболее распространенных каналов утечки конфиденциальных данных.

Говоря о сохранности данных, необходимо отметим, что в некоторых компаниях имеет смысл **контролировать** деятельность сотрудников за корпоративными компьютерами.

Это нужно, например, с целью **пресечения утечки** конфиденциальных данных или нецелевого использования корпоративных ресурсов.

Нужно отметить также всё более широкое распространение онлайнового обучения, позволяющего сэкономить немалые средства благодаря отсутствию командировочных расходов.

Обучающиеся **дистанционно** могут быть разбросаны по всему миру и не должны собираться в одном месте.

Да и проведение **онлайновых презентаций** и совещаний нынче перестало быть экзотикой.

Все перечисленные задачи требуют наличия средств удаленного управления компьютерами.

Такие средства в современных операционных системах, конечно, есть, но далеко **не всегда** они оптимальны с точки зрения скорости работы и удобства применения.

### **Каким должно быть оптимальное средство удаленного управления компьютерами**

### **Каким должно быть оптимальное средство удаленного управления компьютерами** Каким должно быть средство удаленного управления

компьютерами, решающее перечисленные задачи?

В идеале оно должно не просто подключаться к удаленному компьютеру.

Для этого существуют средства терминального доступа, имеющиеся в том или ином виде во всех современных операционных системах.

### **Каким должно быть оптимальное средство удаленного управления компьютерами** Оно должно уметь:

• подключаться в тех случаях, когда компьютер завис,

• позволять осуществлять изменения в BIOS,

 • удаленно загружать или устанавливать операционную систему,

 • использовать несколько подключений к одному компьютеру.

# **Каким должно быть оптимальное средство удаленного управления компьютерами**

При этом средство удаленного управления компьютерами должно обеспечивать:

 • достаточное для комфортного администрирования качество изображения и высокую скорость его передачи,

• поддержку различных разрешений экрана,

 • а также уметь осуществлять обмен текстовыми и голосовыми данными с управляемым компьютером с пользователями, техническая поддержка которых ведется удаленно.

**Radmin** очень хорошо знаком многим специалистам в области информационных технологий и пользуется заслуженной популярностью в компаниях разного масштаба и из различных отраслей.

Сейчас доступна его третья версия.

### **Принцип работы**

Принцип работы Radmin довольно прост.

Продукт состоит из двух частей: лицензируемого приложения **Radmin Server**, которое устанавливается на компьютере, подлежащем удаленному администрированию, и бесплатного приложения **Radmin Viewer**, устанавливаемого на компьютере, с которого

#### осуществляется администрирование.

Эти два приложения обмениваются между собой данными.

Использовать Radmin можно как в локальной сети, так и через Интернет.

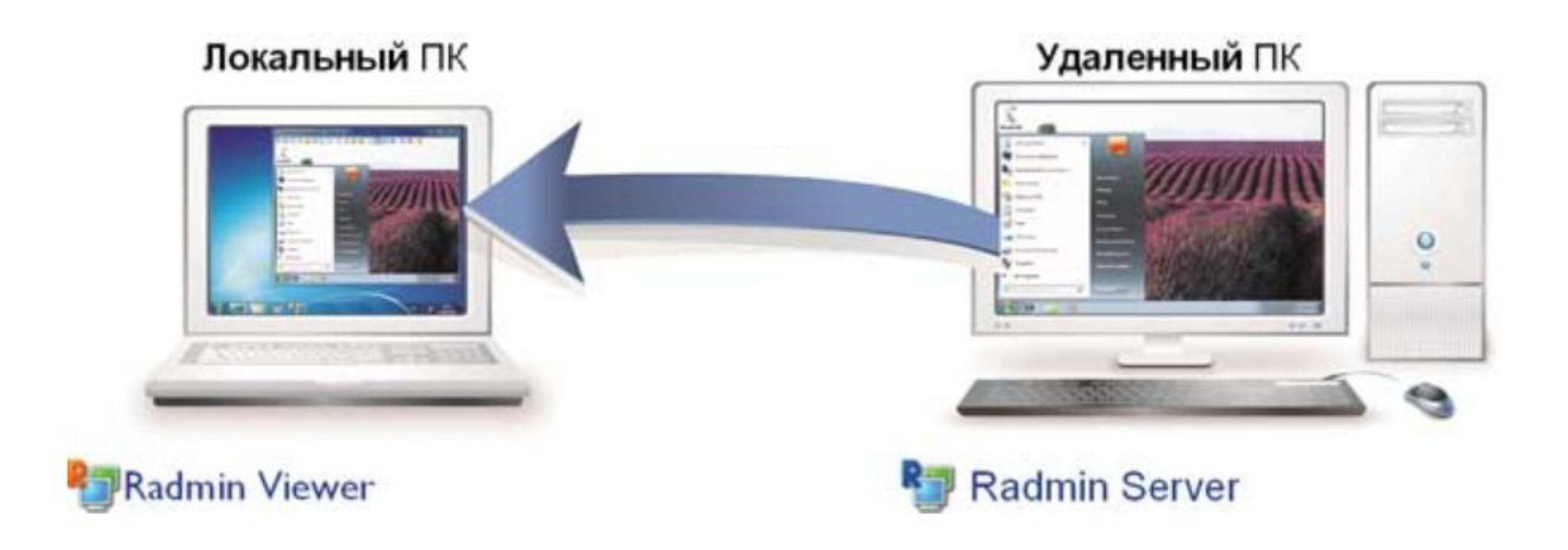

**Radmin Server** поддерживает все современные 32- и 64 разрядные операционные системы семейства Windows, а именно Windows 7, Windows Vista, Windows XP, Windows Server 2008/2008 R2, Windows Server 2003, Windows 2000 Server.

А **Radmin Viewer** можно запускать под управлением не только вышеперечисленных систем, но и эмуляторов Windows: Wine для Linux и Parallels для Mac OS.

Это позволяет осуществлять удаленный доступ с помощью Radmin с компьютеров, оснащенных Linux или Mac OS.

#### **Функциональные возможности Radmin**

Что умеет Radmin по сравнению со средствами терминального доступа Windows?

Radmin обладает простым и интуитивно понятным пользовательским интерфейсом, вполне привычным для пользователей, в том числе и для не применявших ранее средства терминального доступа или средства управления виртуальными машинами.

Он позволяет осуществлять подключение к удаленному компьютеру в режимах:

- полного доступа,
- только просмотра,
- обмена файлами,
- перезагрузки/выключения,
- текстового и голосового чатов,
- командной строки,
- редактирования BIOS с помощью технологии Intel AMT,
- в режиме отправки мгновенных текстовых уведомлений.

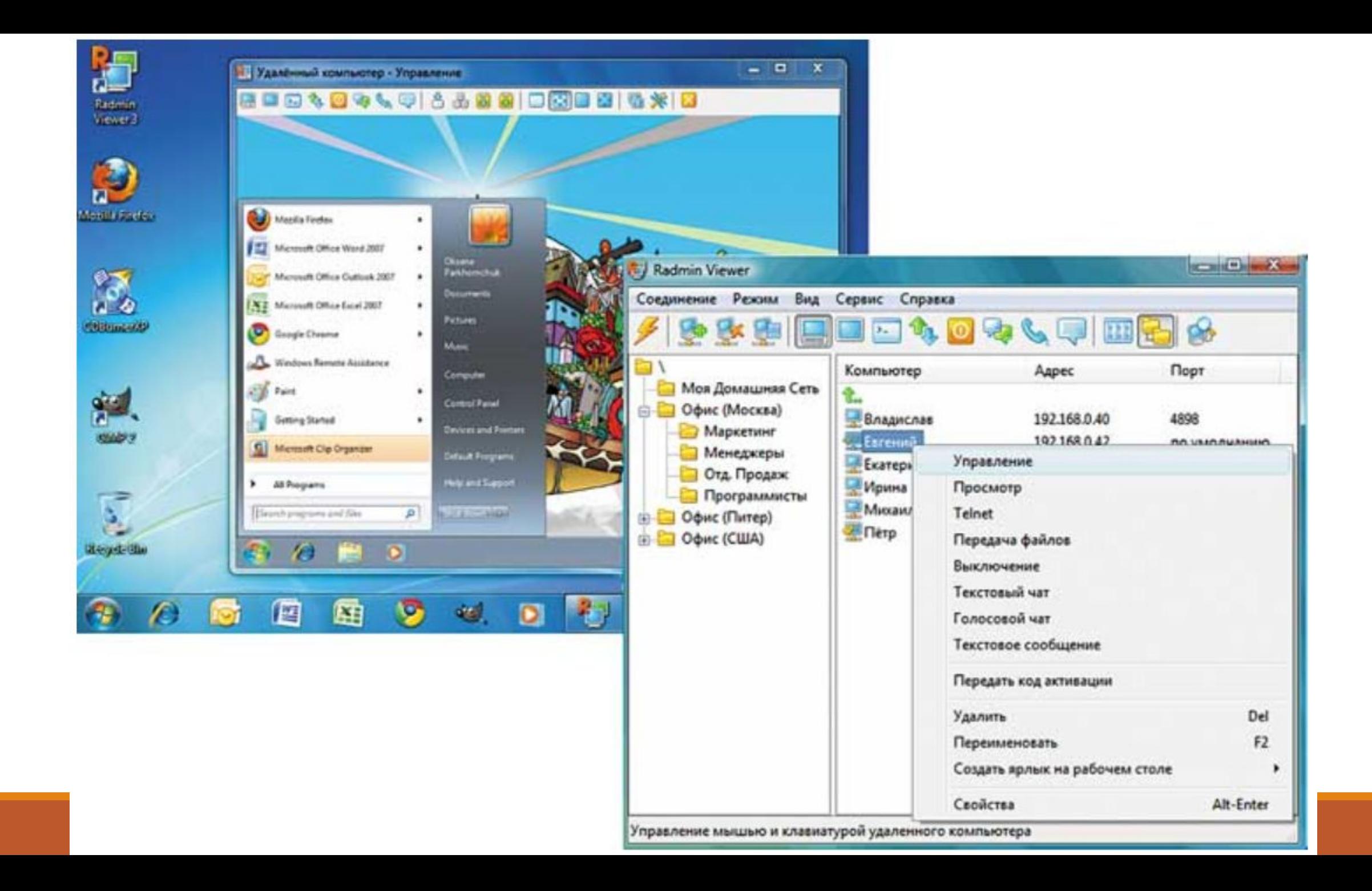

Заметим, что Radmin осуществляет **оптимизацию** передаваемого трафика.

Он пересылает только изменения изображения на экране, а не всё изображение целиком.

Кроме того, этот продукт поддерживает **любые разрешения** экрана и **несколько мониторов**.

А также Radmin поддерживает плавное **изменение** глубины цвета от черно -белого режима (для минимального трафика) до полноцветного (для точной передачи цветов).

При этом при передаче данных используется интеллектуальный алгоритм компрессии, который позволяет автоматически настраивать уровень компрессии под пропускную способность канала и загруженность процессора, обеспечивая точную корреляцию между загрузкой процессора и шириной канала передачи данных.

Это выгодно отличает Radmin от встроенных средств доступа к удаленному рабочему столу Windows, начиная с Windows 7.

Минимальная глубина цвета при передаче изображения при доступе к удаленному рабочему столу равна 16 бит, что значительно увеличивает сетевой трафик.

Radmin позволяет осуществить несколько одновременных подключений к одному удаленному компьютеру и одного компьютера к нескольким и переключаться между сессиями пользователей.

Это опять же выгодно отличает его и от средств доступа к удаленному рабочему столу Windows, поскольку в клиентских версиях Windows при подобном подключении сессия пользователя блокируется, и от встроенных средств Remote Assistant, требующих обязательного присутствия пользователя управляемого компьютера и не позволяющих ни передавать файлы, ни запускать приложения от имени учетной записи с правами администратора.

Из других полезных особенностей отметим такие:

 • двусторонняя работа с буфером обмена с поддержкой Unicode,

 • встроенный сканер компьютеров в адресной книге компьютера, на котором установлен Radmin Viewer.

Кроме того, для администраторов доступна бесплатная программа Radmin Deployment Package, с помощью которой можно легко и быстро произвести удаленную установку Radmin на тысячи компьютеров, настроить права доступа, активировать или обновить Radmin.

#### **Безопасность**

С точки зрения безопасности Radmin является исключительно **надежным** продуктом.

Защита абсолютно всех передаваемых данных, во всех режимах подключения осуществляется по современному стандарту защиты данных AES, включая изображения экрана, перемещение курсора и сигналы клавиатуры.

Это исключает возможность утечки конфиденциальной информации.

Аутентификация пользователей выполняется с помощью системы безопасности Windows с поддержкой Active Directory и протокола Kerberos.

Помимо этого Radmin использует и собственную встроенную систему аутентификации Radmin Security с применением индивидуальных прав доступа, позволяющих разрешить доступ только для определенных компьютеров и подсетей.

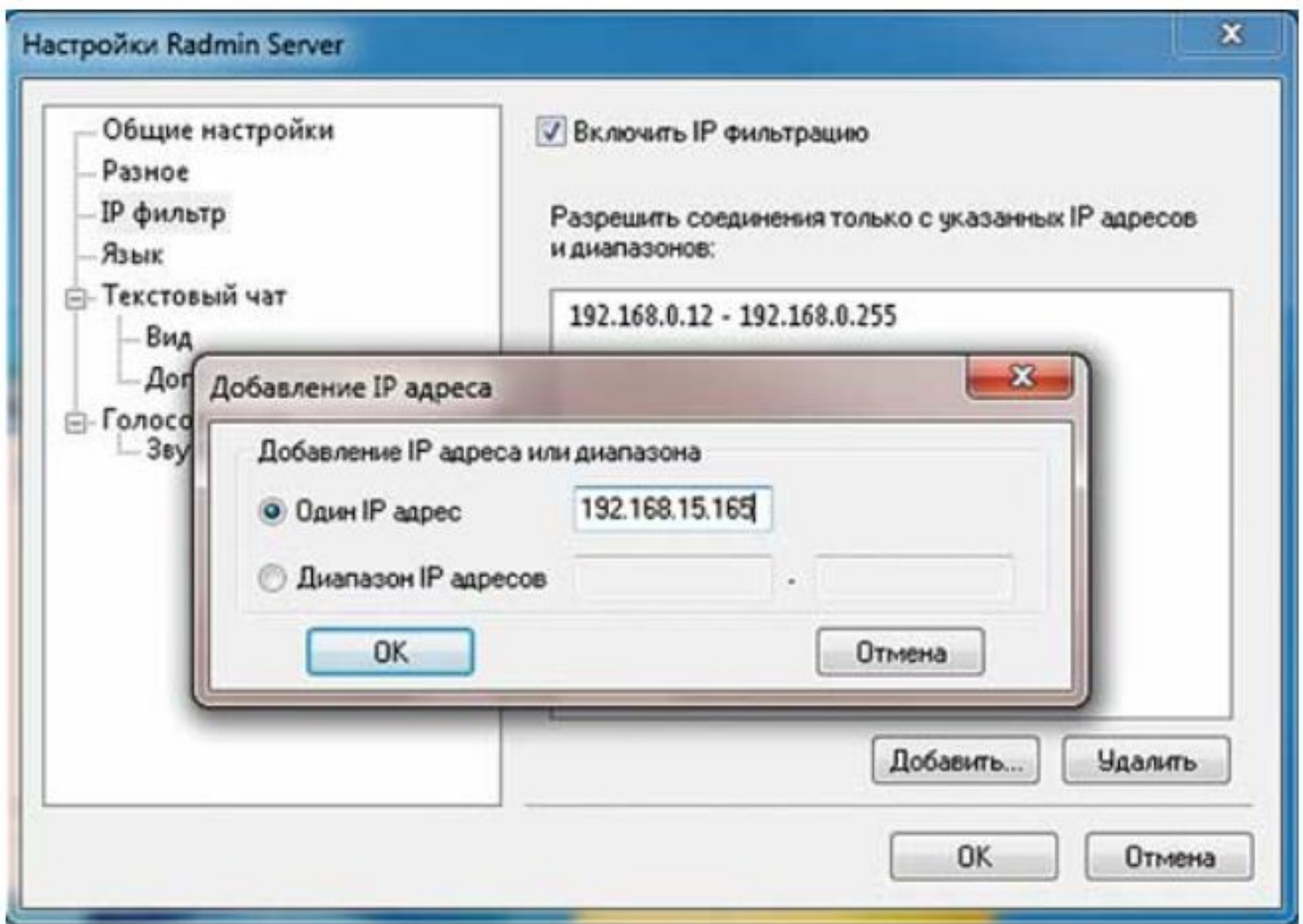

Система безопасности Radmin Security: фильтрация IP-адресов

Radmin включает средства защиты от угадывания пароля, такие как активация временных задержек при подозрении на перебор пароля и блокирование подозрительных IPадресов.

Radmin поддерживает возможность установки запроса на подключение к удаленному компьютеру для защиты от несанкционированного доступа.

Radmin Server 3 запускается исключительно как служба операционной системы, что исключает возможность доступа к нему без соответствующих прав.

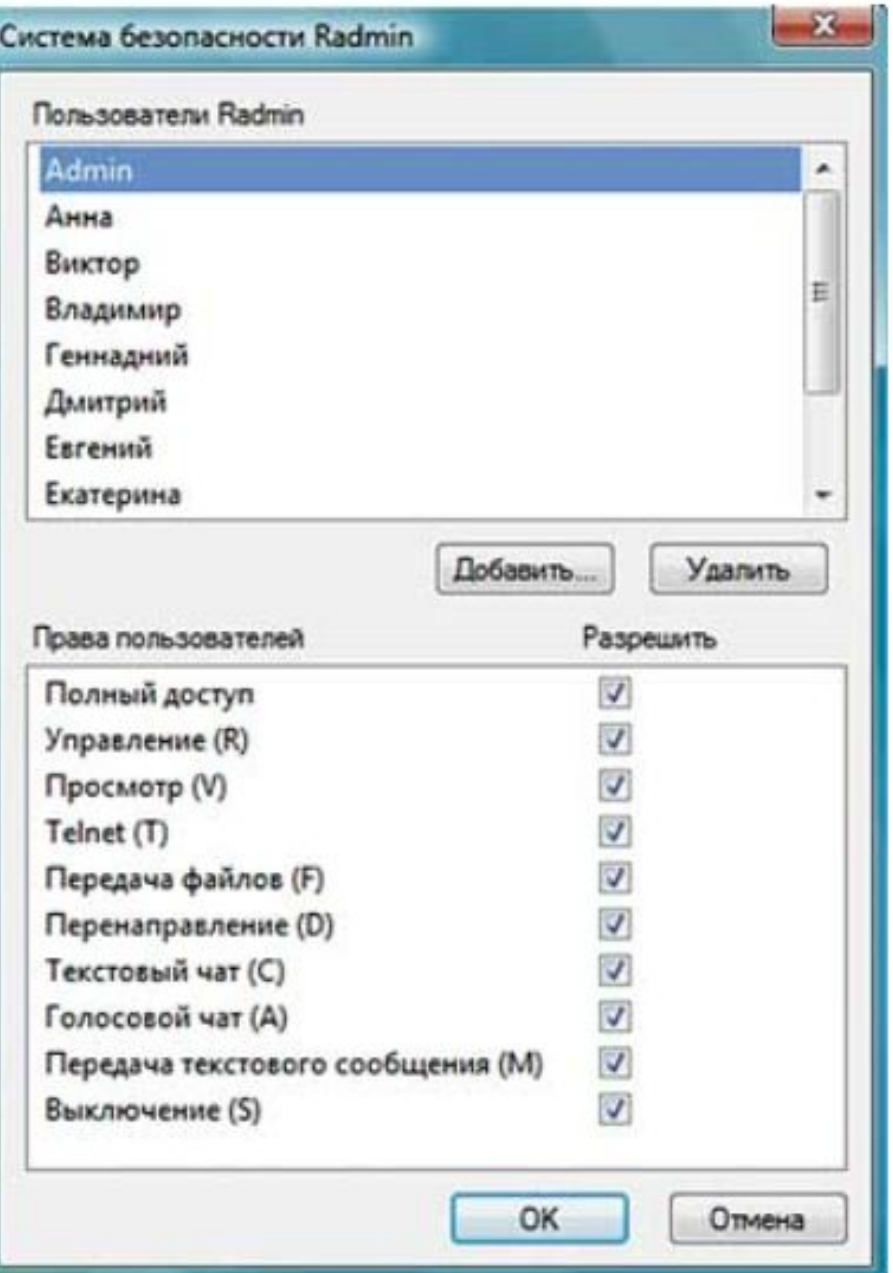

Кроме того, в Radmin включены процедуры самотестирования, защищающие программный код от изменений, что делает его устойчивым к воздействию вредоносного кода.

И наконец, Radmin Server активно защищает настройки, хранящиеся в системном реестре.

Доступ к данной ветке реестра имеет только пользователь с правами администратора.

#### **Кто используют Radmin**

Radmin применяется во многих отраслях.

Однако наиболее часто он используется в банковской сфере для удаленного обслуживания банкоматов и платежных терминалов, а также для поддержки и настройки компьютеров распределенной банковской сети, в том числе в ряде крупнейших российских банков, в розничных, а также в государственных структурах (городских администрациях, мэриях, федеральных органах государственной власти) и многих коммерческих структурах, в которых актуальны мониторинг деятельности сотрудников и их удаленное обучение работе с современным программным обеспечением.

Многие компании также применяют Radmin для удаленного доступа сотрудников к ресурсам офиса **с помощью** недорогих **нетбуков**.

Подобные решения снижают риск утечки конфиденциальной информации.

Кроме того, нетбук, способный работать с весьма нетребовательным к ресурсам приложением Radmin Viewer, стоит намного **дешевле** обычного ноутбука, да и, что тоже немаловажно, гораздо **меньше весит**.

На данный момент Radmin переведен на 27 языков, и его продают и внедряют более 5 тыс. партнеров компании «Фаматек» по всему миру.

Всем пользователям предоставляется бесплатная техническая поддержка.

Лицензия Radmin, что немаловажно, является бессрочной, а учебные заведения могут приобретать этот продукт по льготной цене.

### **Порядок установки и работы**

## **Порядок установки и работы**

1. Установить на втором компьютере (удаленном от вас) **Radmin Server**, это позволит к нему подключиться, где бы он ни находился.

2. Установите на своем компьютере **Radmin Viewer** – через это приложение вы без проблем сможете подключиться ко второму ПК удаленно.

3. На удаленном компьютере в системном дереве кликните правой кнопкой мышки на ярлык Radmin Server и выберите пункт «Настройки Radmin Server».

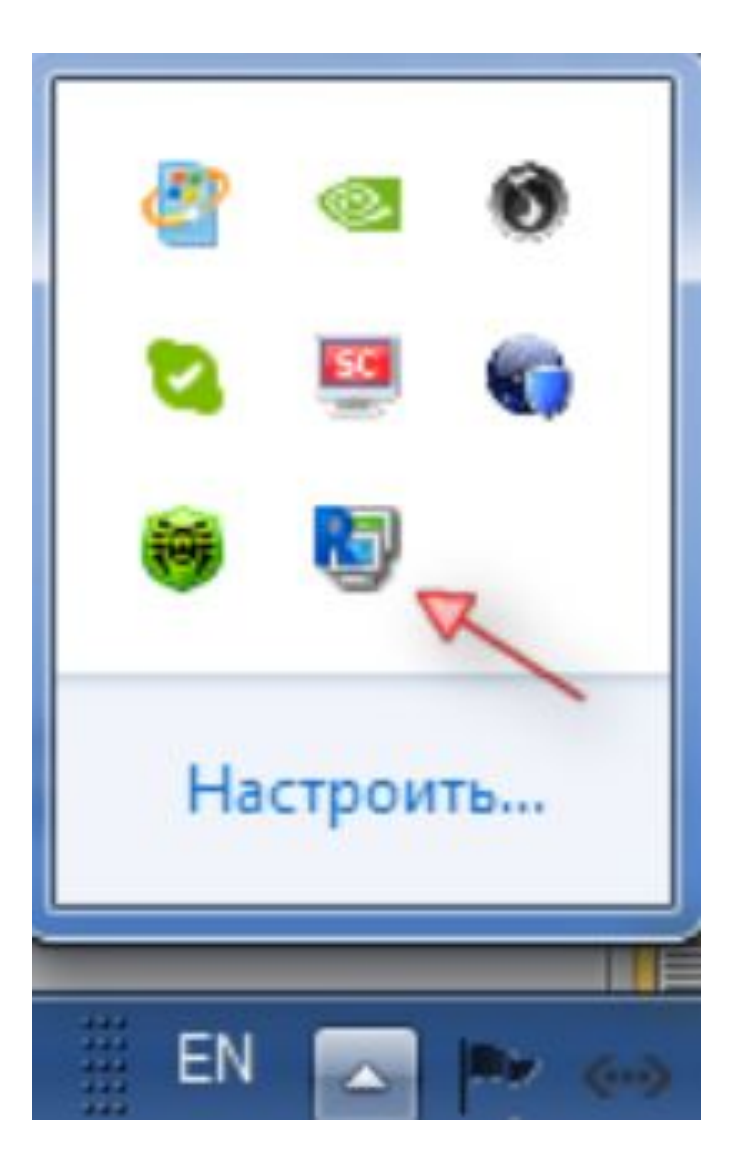

4. Откроется меню настроек, в котором вам необходимо зайти в пункт Права доступа -> Radmin права доступа.

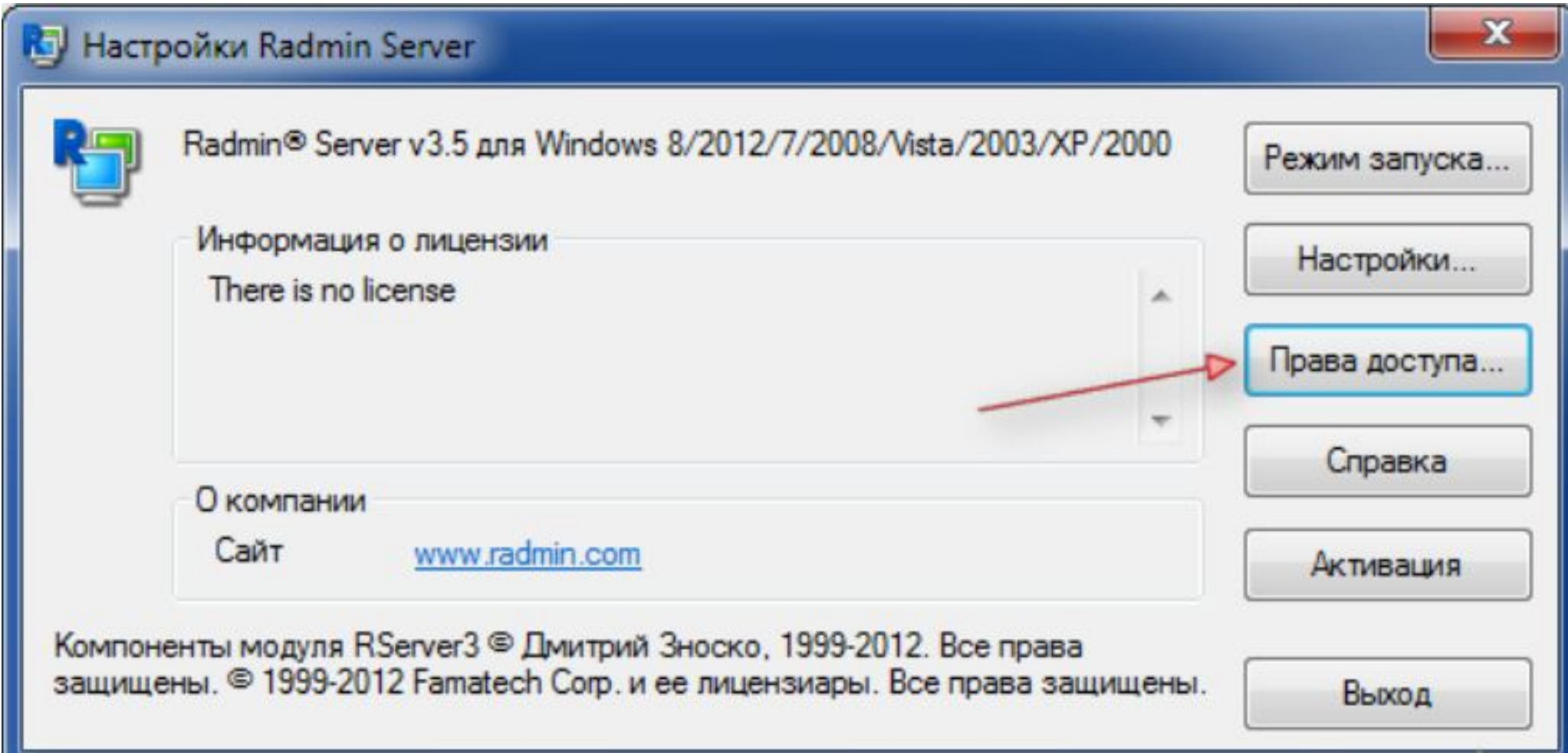

5. Здесь вам нужно добавить нового пользователя и ввести для него пароль.

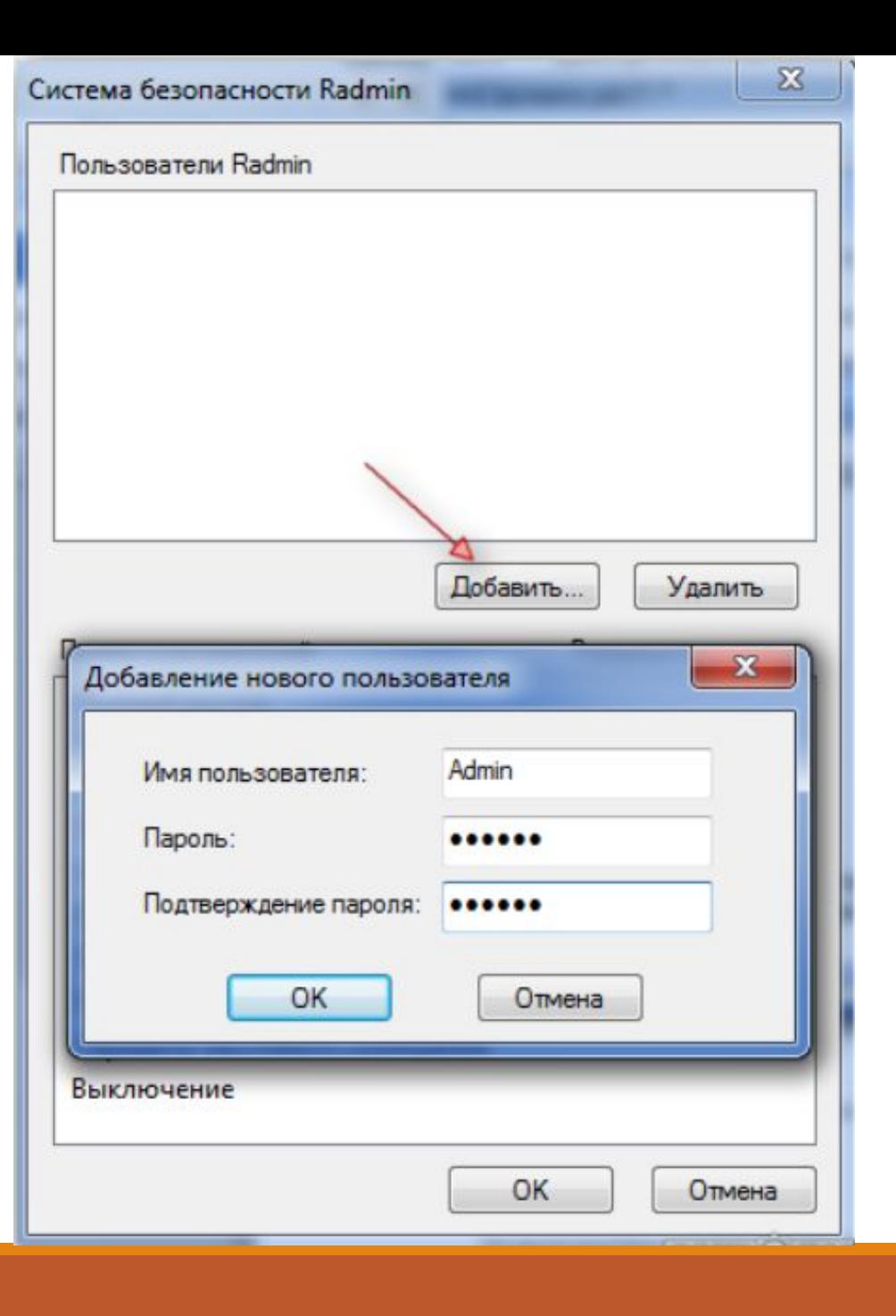

## **Порядок установки и работы**

Также не забудьте запомнить **IP-адрес** данного компьютера.

Он нужен для удаленного доступа к нему.

6. Запускаем на своем компьютере Radmin Viewer. И добавляем в нем нового пользователя.

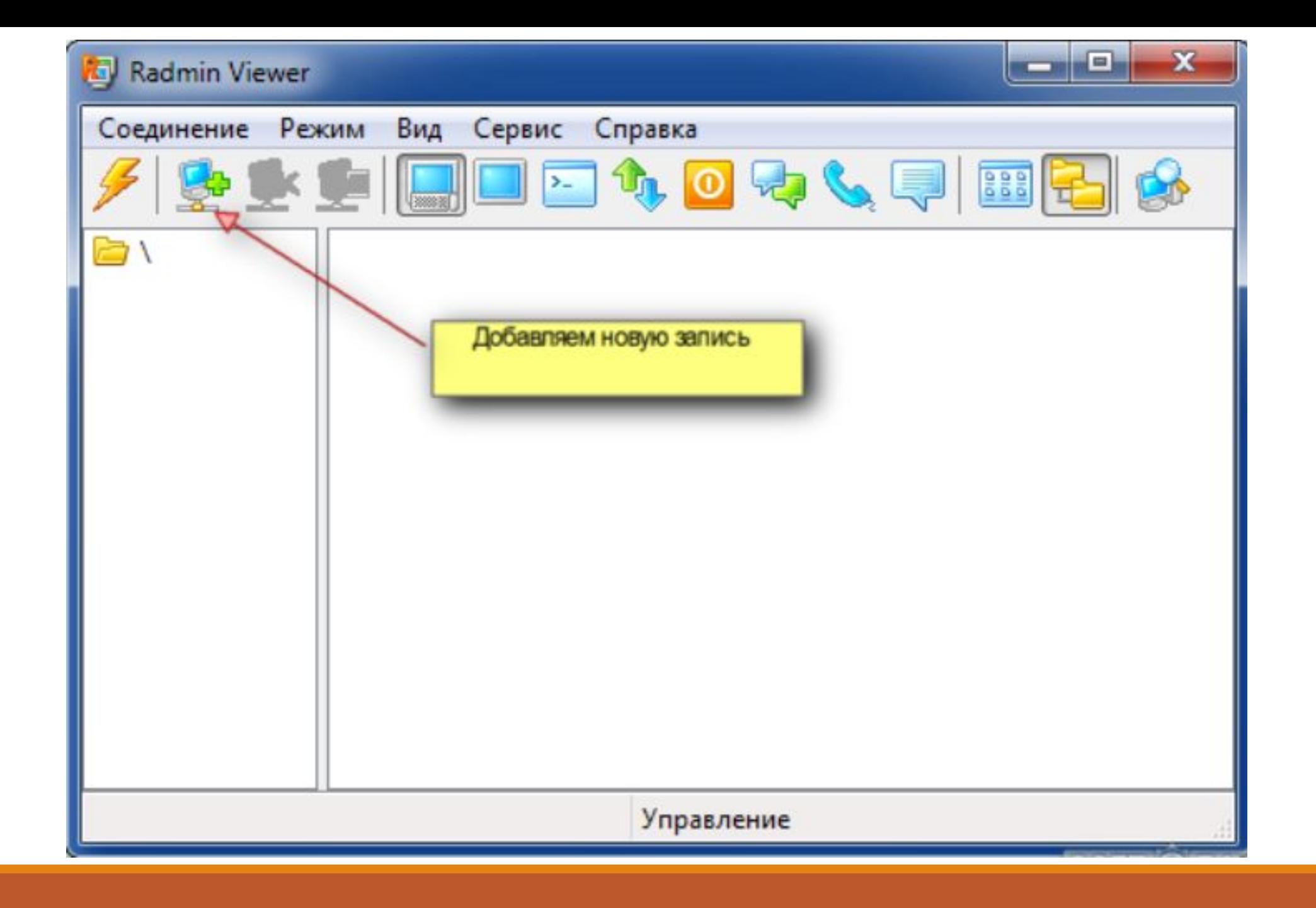

#### 7. Прописываем имя удаленного пользователя, его IPадрес, который нужно было запомнить.

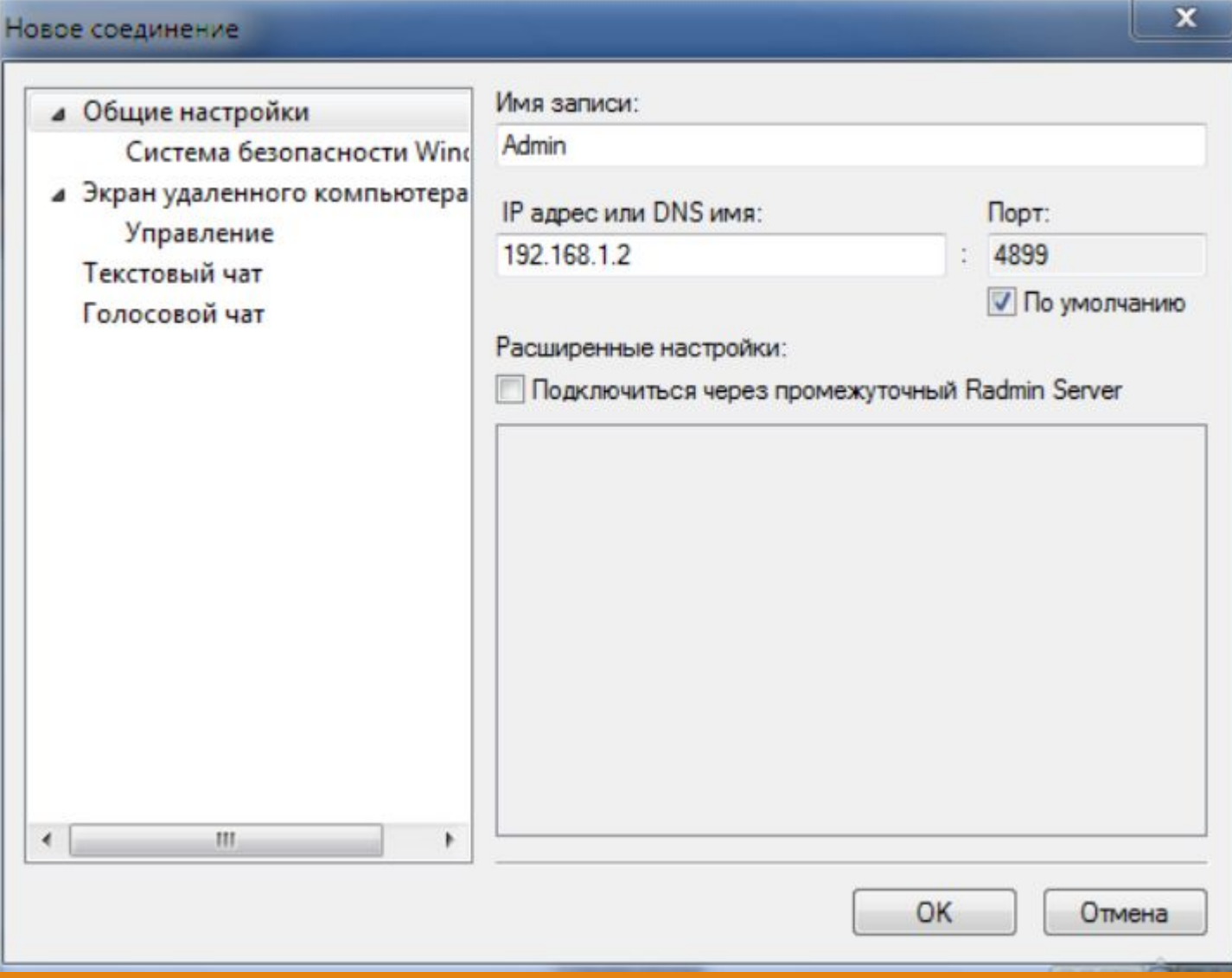

## **Порядок установки и работы**

8. В появившемся окне нового соединения, необходимо кликнуть по нему двойным щелчком мышки, ввести имя данного соединения и пароль.

Мы их устанавливали на удаленном компьютере, когда настраивали там Radmin Server.

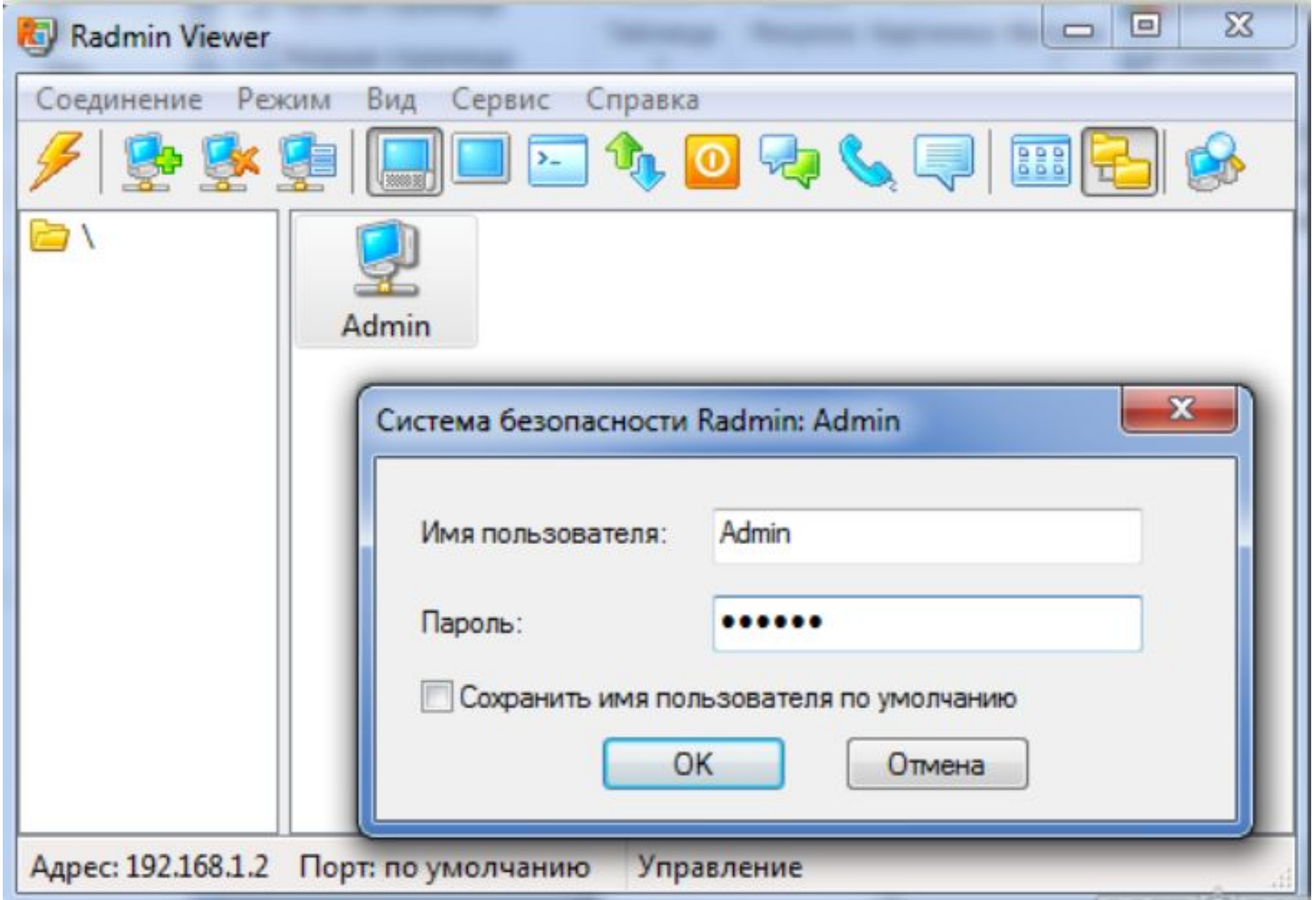

Теперь вы сможете удаленно управлять другим компьютером, на каком бы расстоянии он от вас не находился.

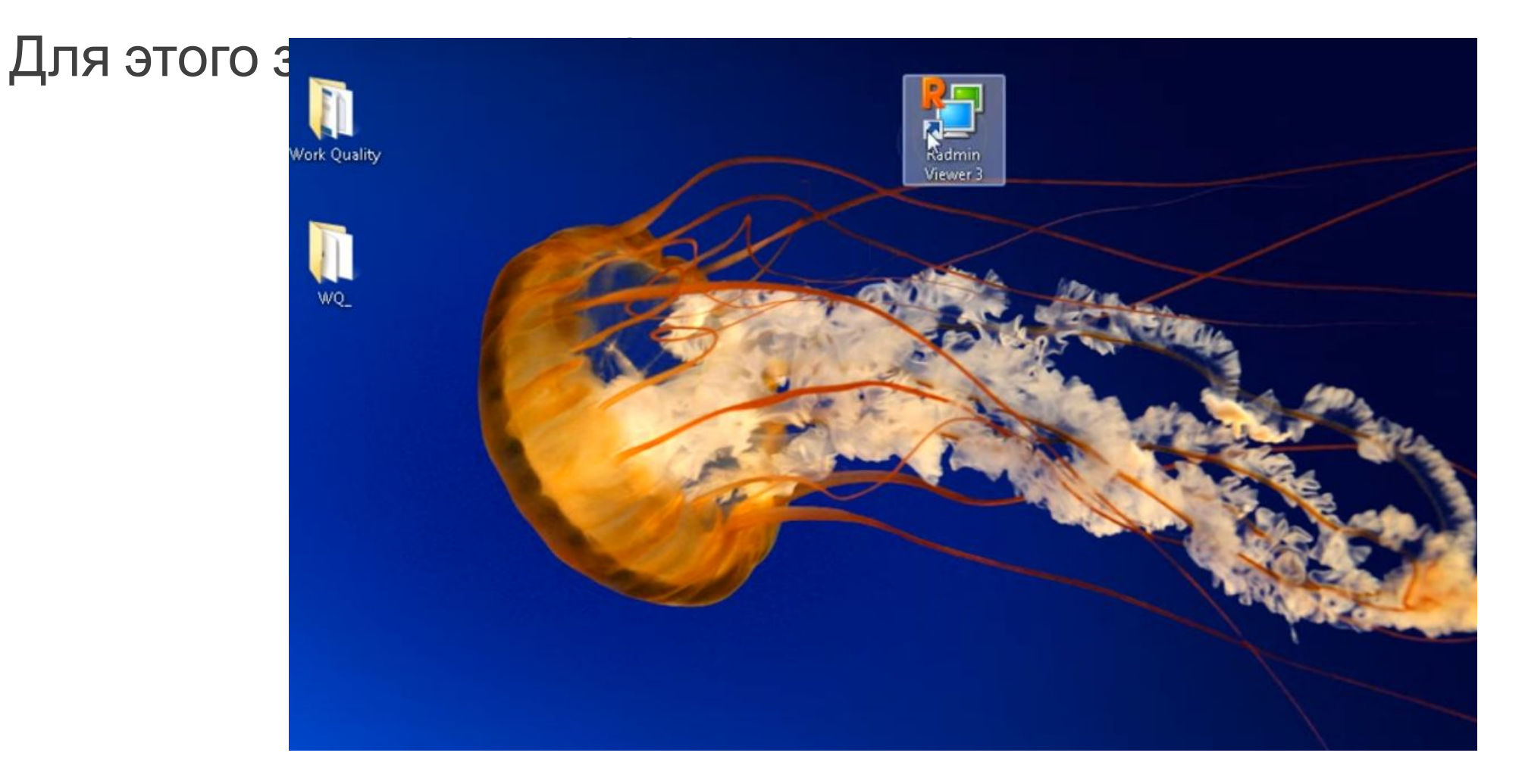

#### Белое поле – это адресная книга.

Здесь находятся все соединения, которые Вами

создаются.

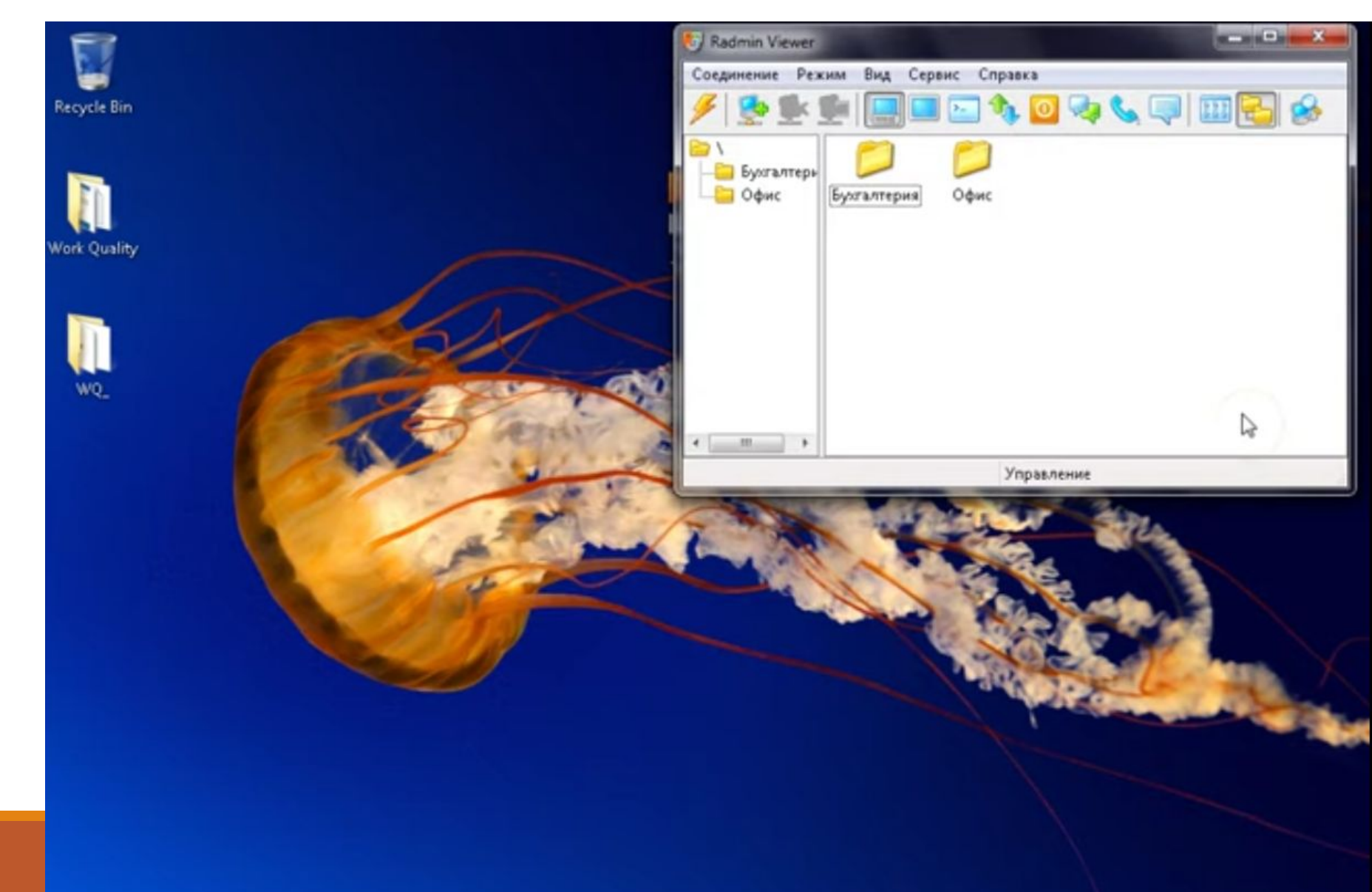

#### Соединения можно группировать в папки, например «Бухгалтерия» или «Офис».

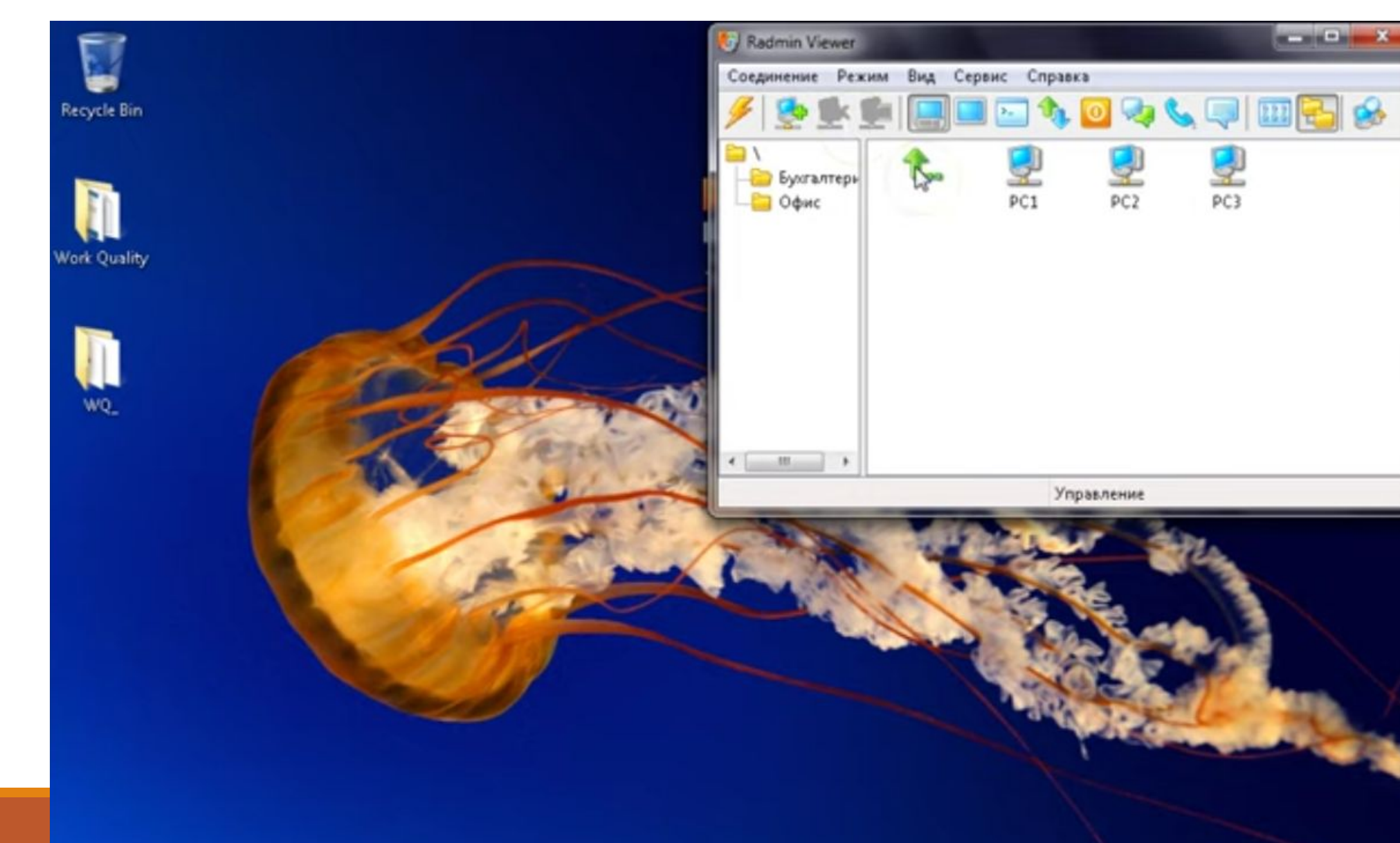

Для добавления нового пользователя можно щёлкнуть правой кнопкой мыши по адресной книге и выбрать «Новое

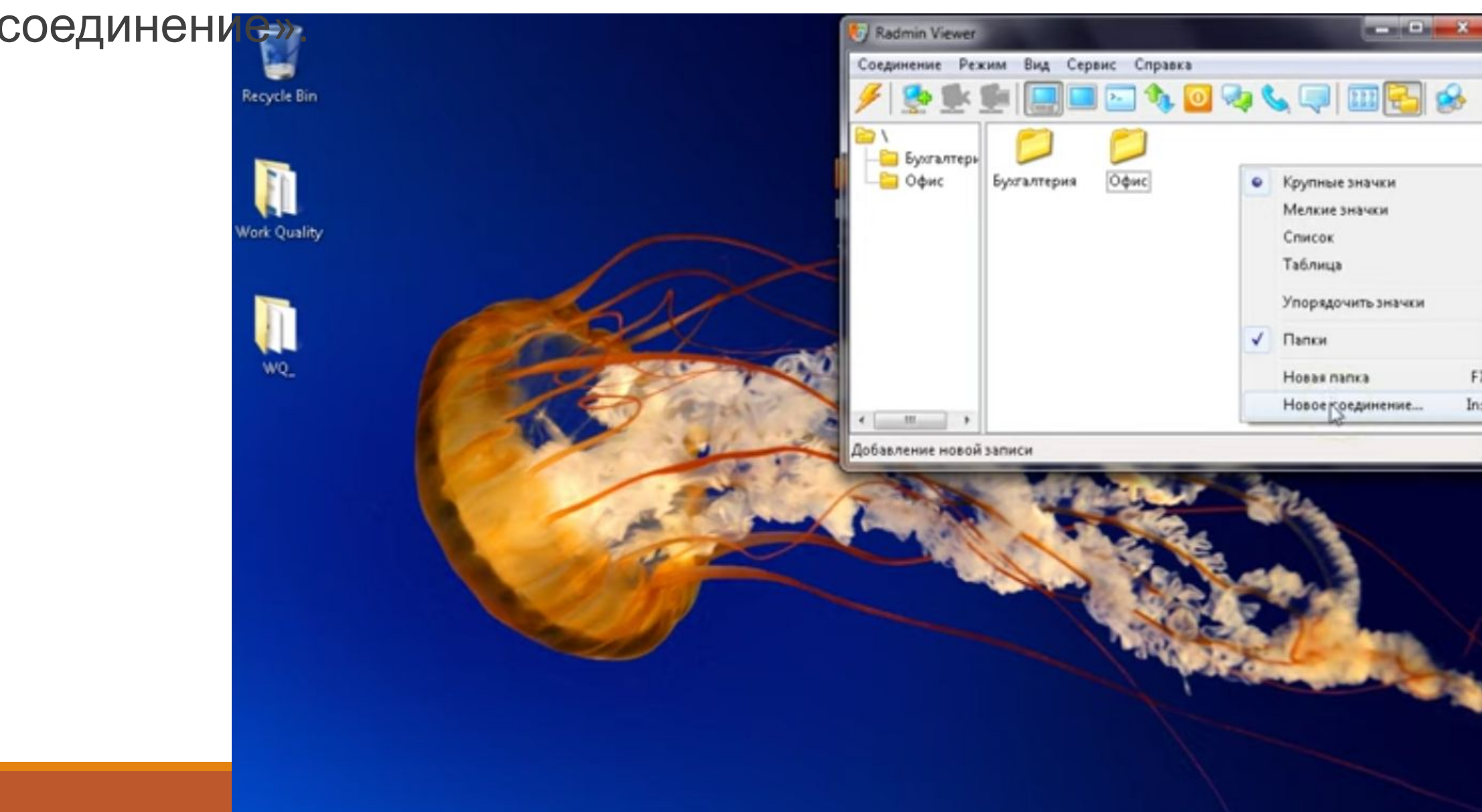

#### В появившемся окне заполним **Имя записи**, например «Test PS 1» и **IP адрес или DNS имя** «192.168.0.72». Нажимаем «ОК».

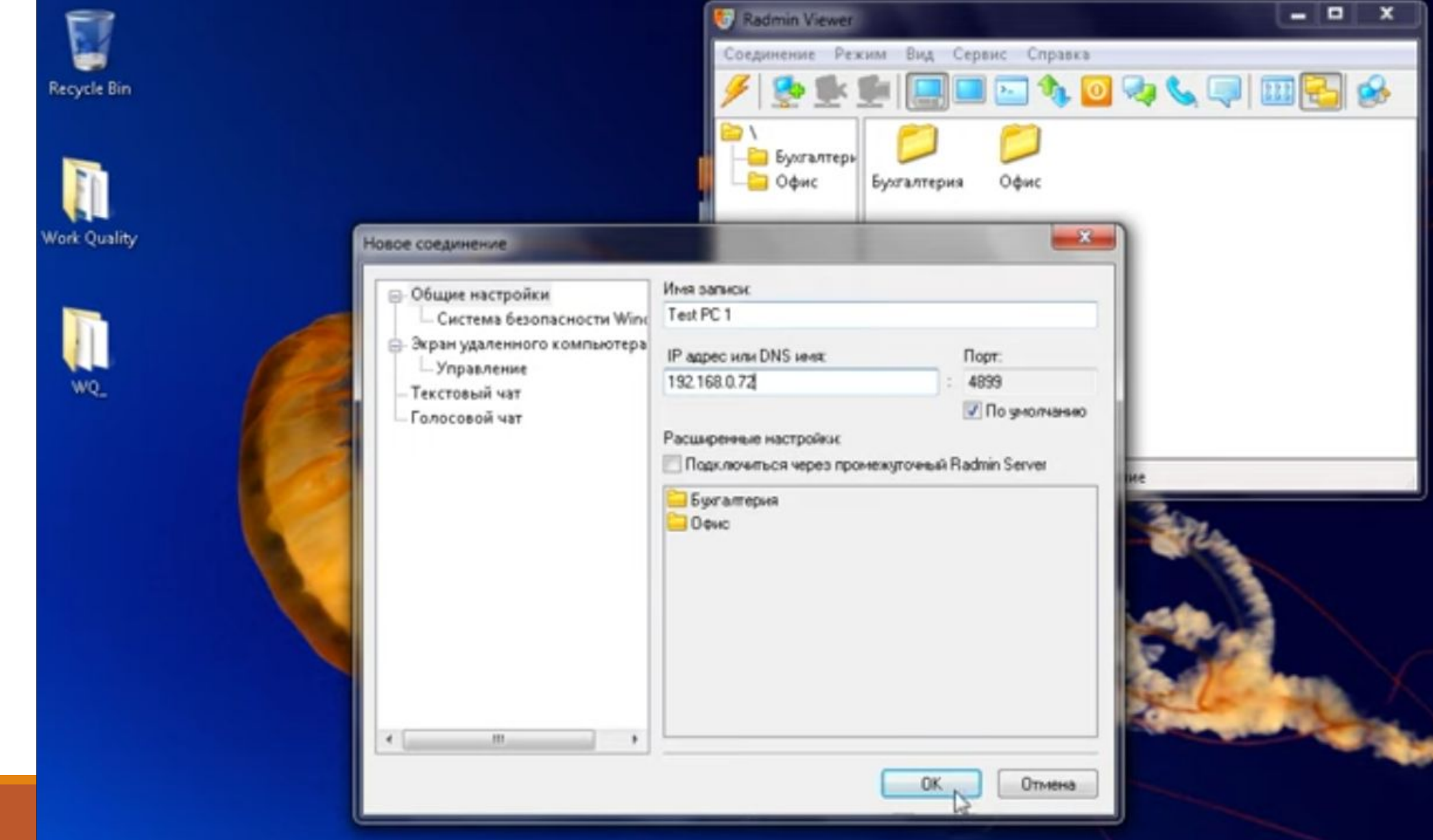

#### В адресной книге видим новое соединение: «Test PS 1».

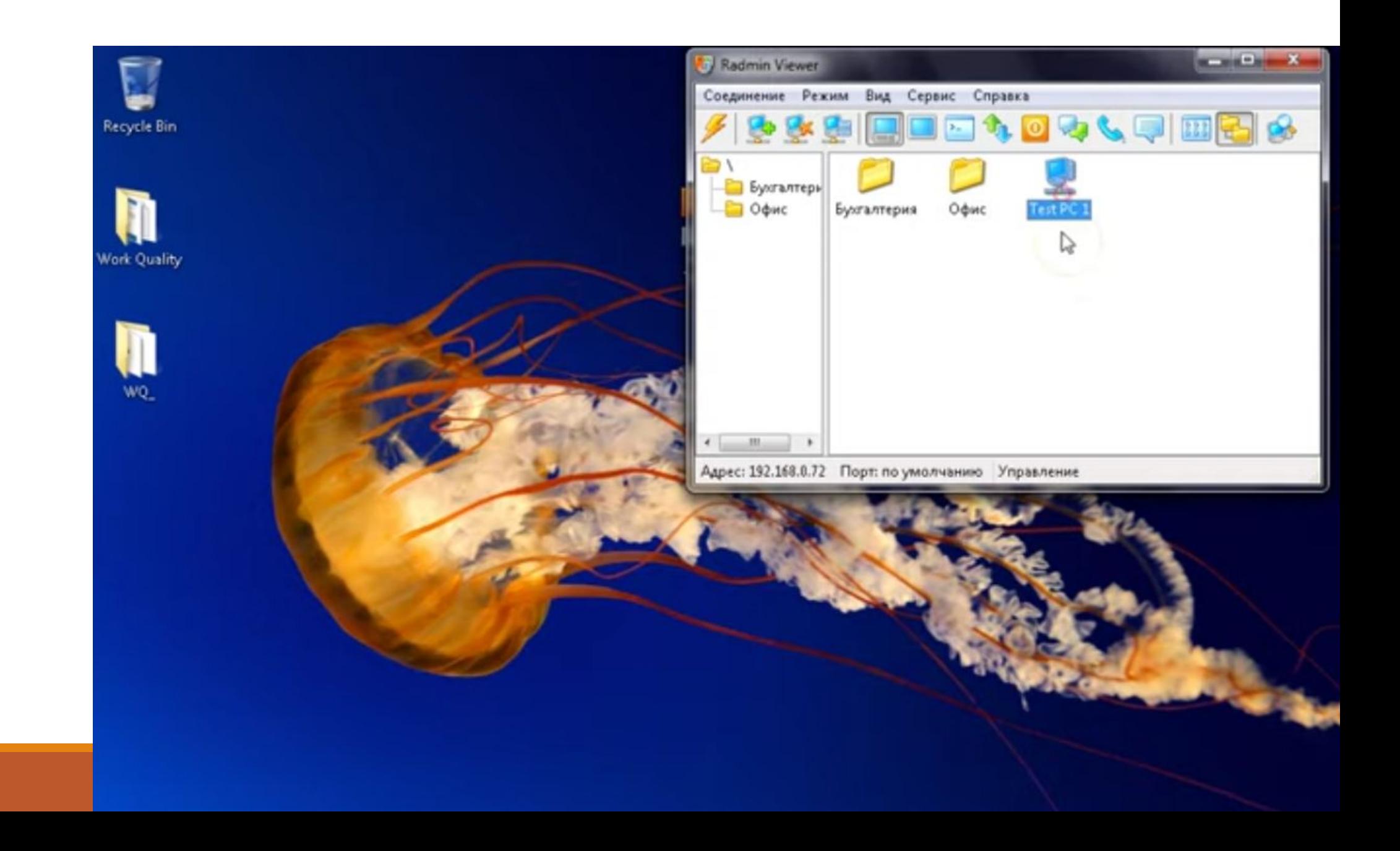

#### Нажимаем на новое соединение: «Test PS 1», вводим **Имя пользователя** и **Пароль**. Нажимаем «ОК».

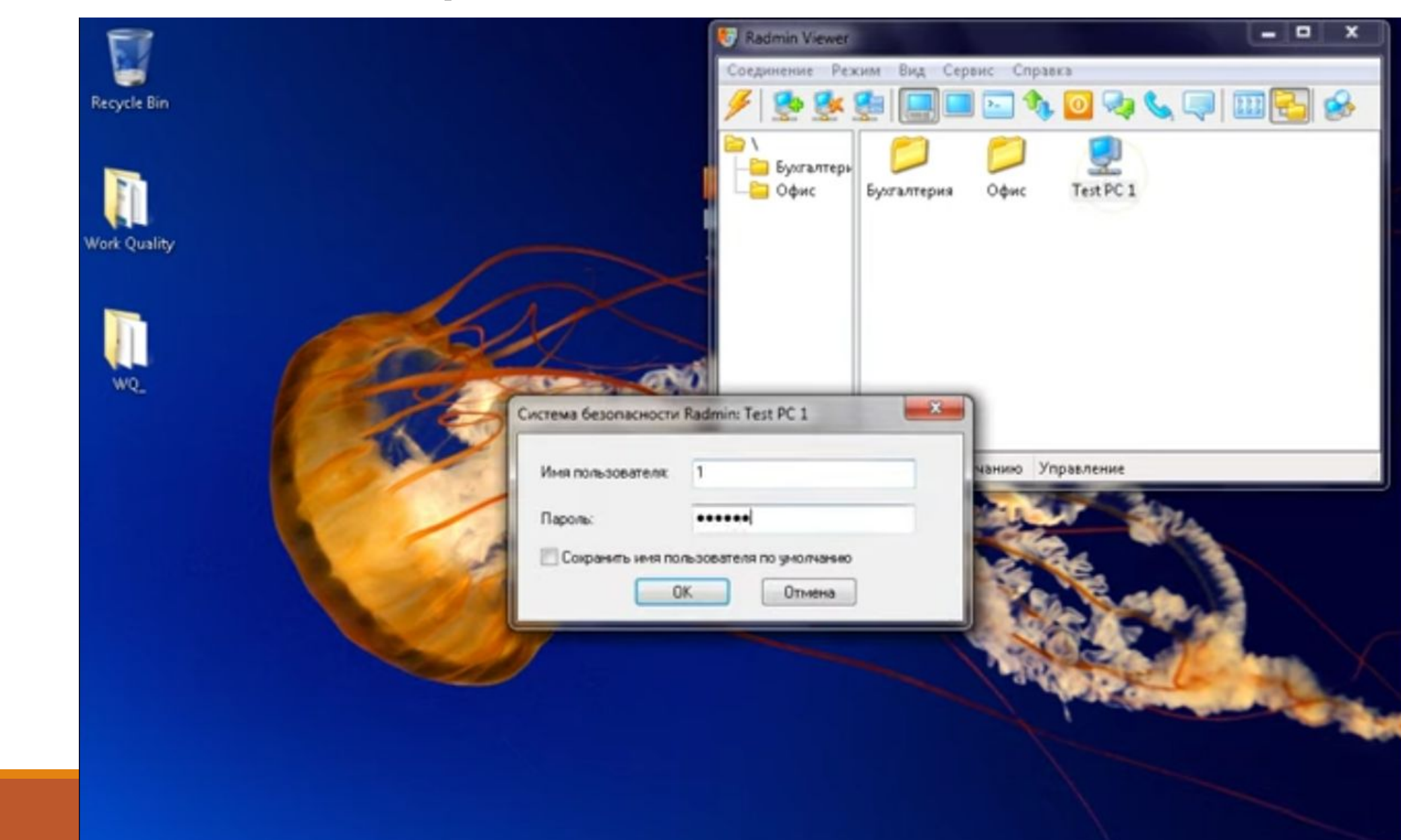

#### Перед нами появляется рабочий стол удалённой машины.

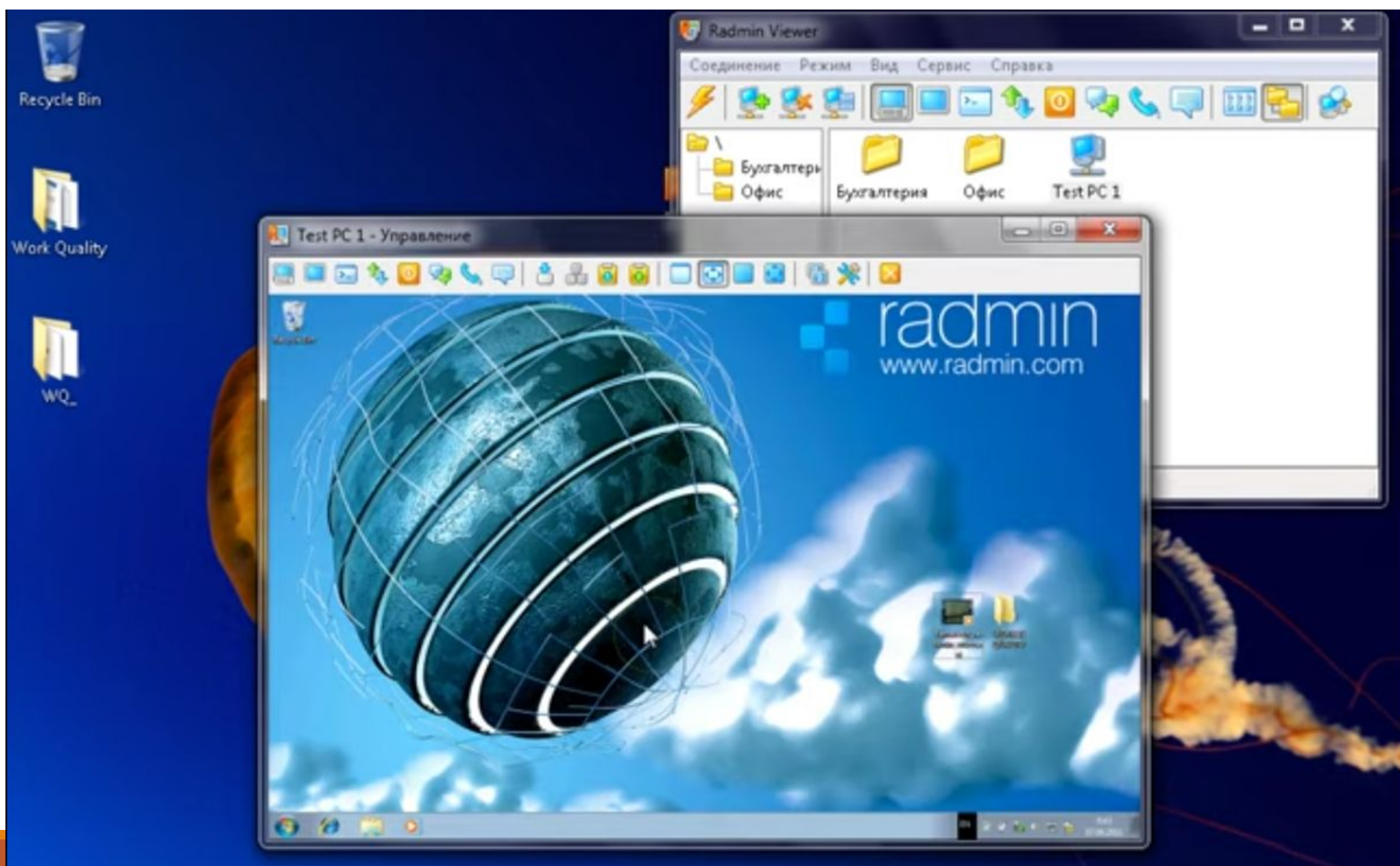

#### В данном случае выбран ражим работы «С

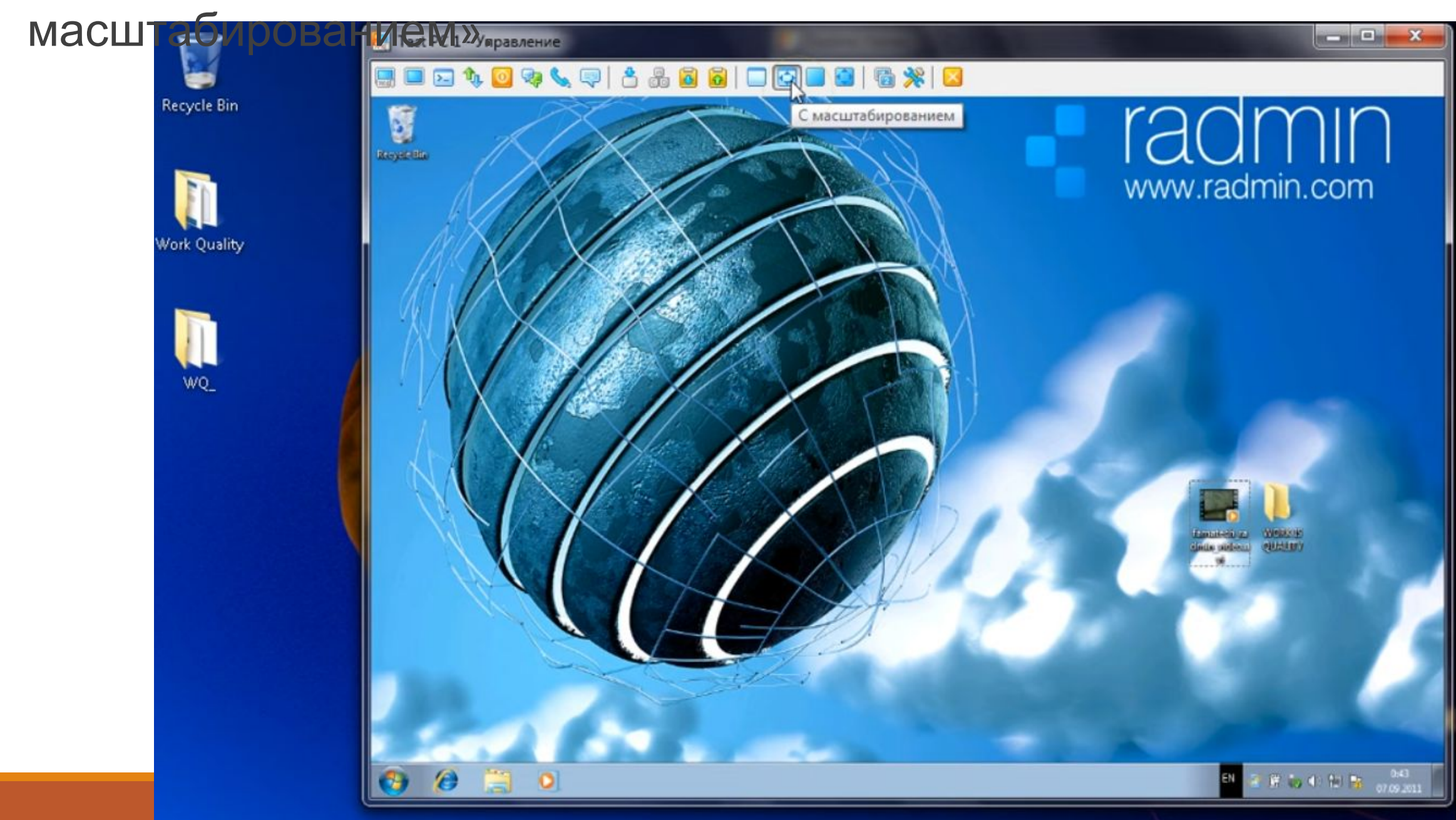

## **Порядок установки и работы**

Есть и другие режимы работы:

- обычный,
- полноэкранный,
- полноэкранный с масштабированием.

Переключение между режимами работы происходит путём нажатия на панели соответствующих кнопок.

#### В данный момент мы подключены в режиме «Управление».

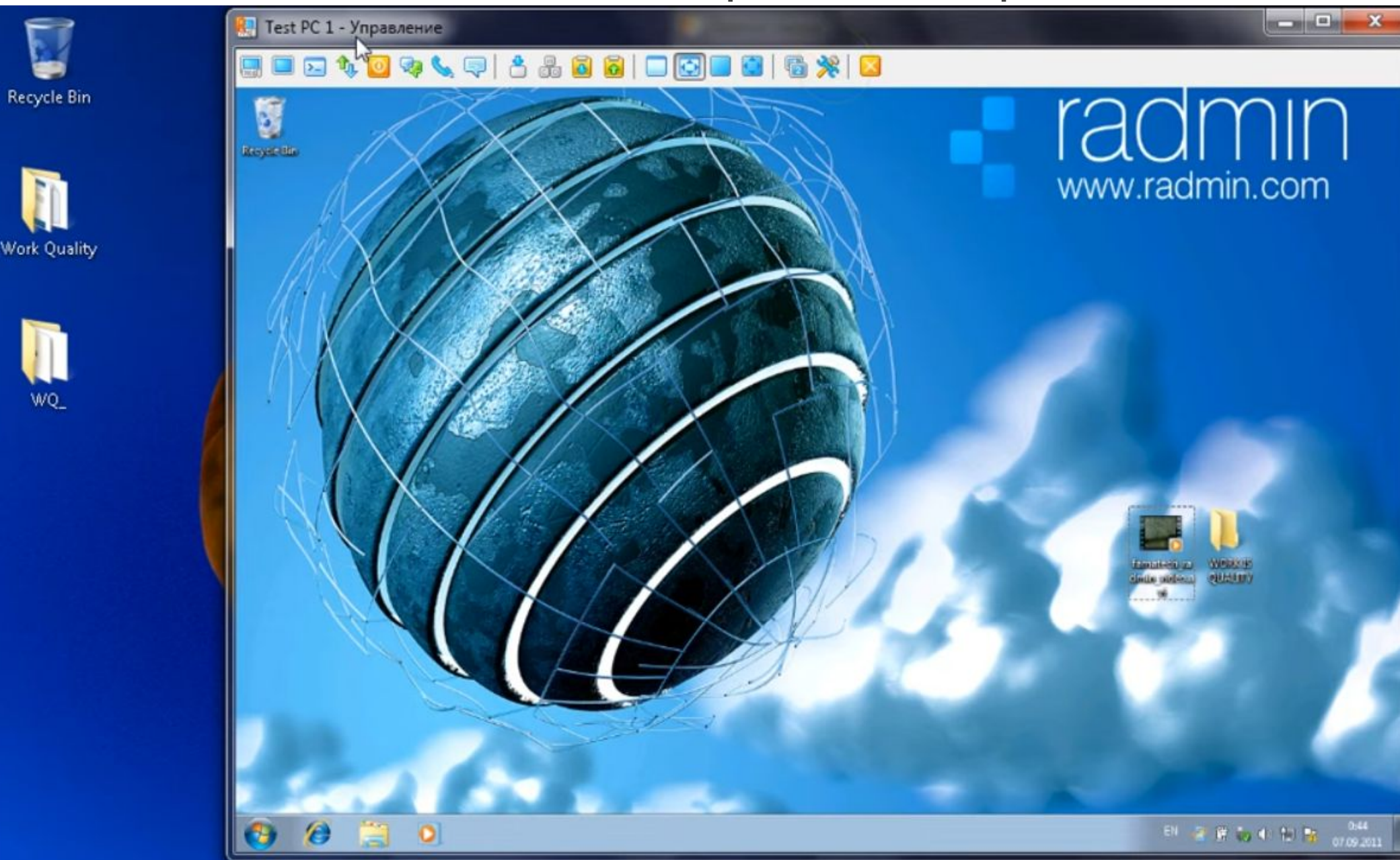

## **Порядок установки и работы**

Работа в этом режиме означает, что все сигналы «мыши» и «клавиатуры» нашей машины передаются на удалённую машину.

Это даёт Вам возможность производить с удалённой машиной любые действия, как если бы она находилась непосредственно перед нами.

Мы можем, например, создавать файлы, удалять их и совершать множество другие операции.

Этот режим будет очень полезен для сотрудников технической поддержки.

## **Порядок установки и работы**

Если у сотрудника, например, не открывается какой-то документ или возникли проблемы в работе какой-то программы, то специалист технической поддержки может подключиться к его компьютеру с помощью Radmin и попытаться решить возникшую проблему удалённо.

Таким образом, решение тех или иных вопросов занимает значительно меньше времени.

При этом экономится время самих сотрудников, а также ресурсы самой компании.

#### Ещё есть режим «Просмотр экрана удалённого компьютера».

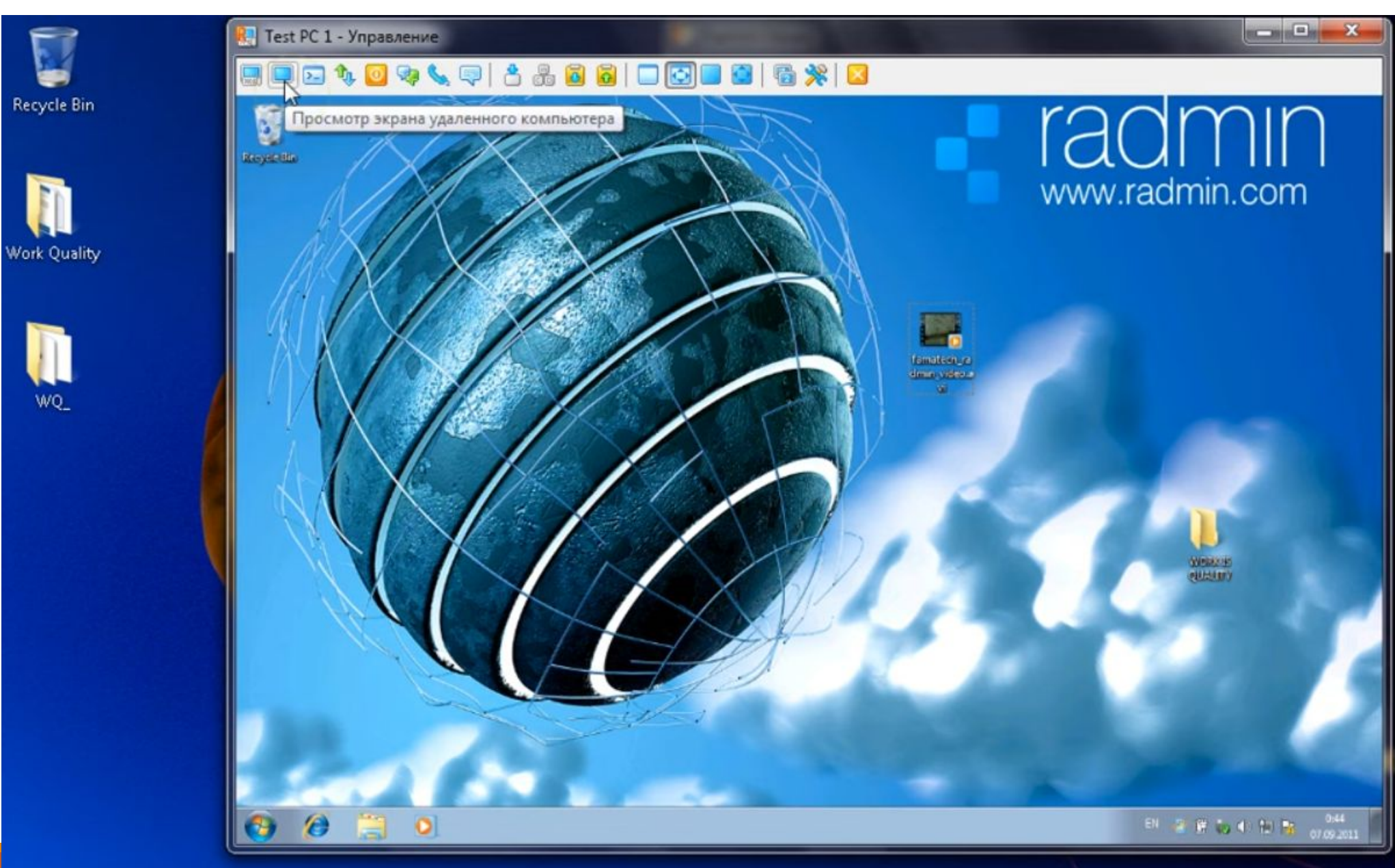

## **Порядок установки и работы**

В этом режиме сигналы «мыши» и «клавиатуры» нашей машины не передаются на удалённую машину.

Это означает, что мы можем просматривать рабочий стол или экран машины, не мешая сотруднику на ней работать.

Этот режим используется для мониторинга деятельности сотрудников или для обучения и проведения презентаций.

#### Есть возможность подключения в режим «Командной

строки».

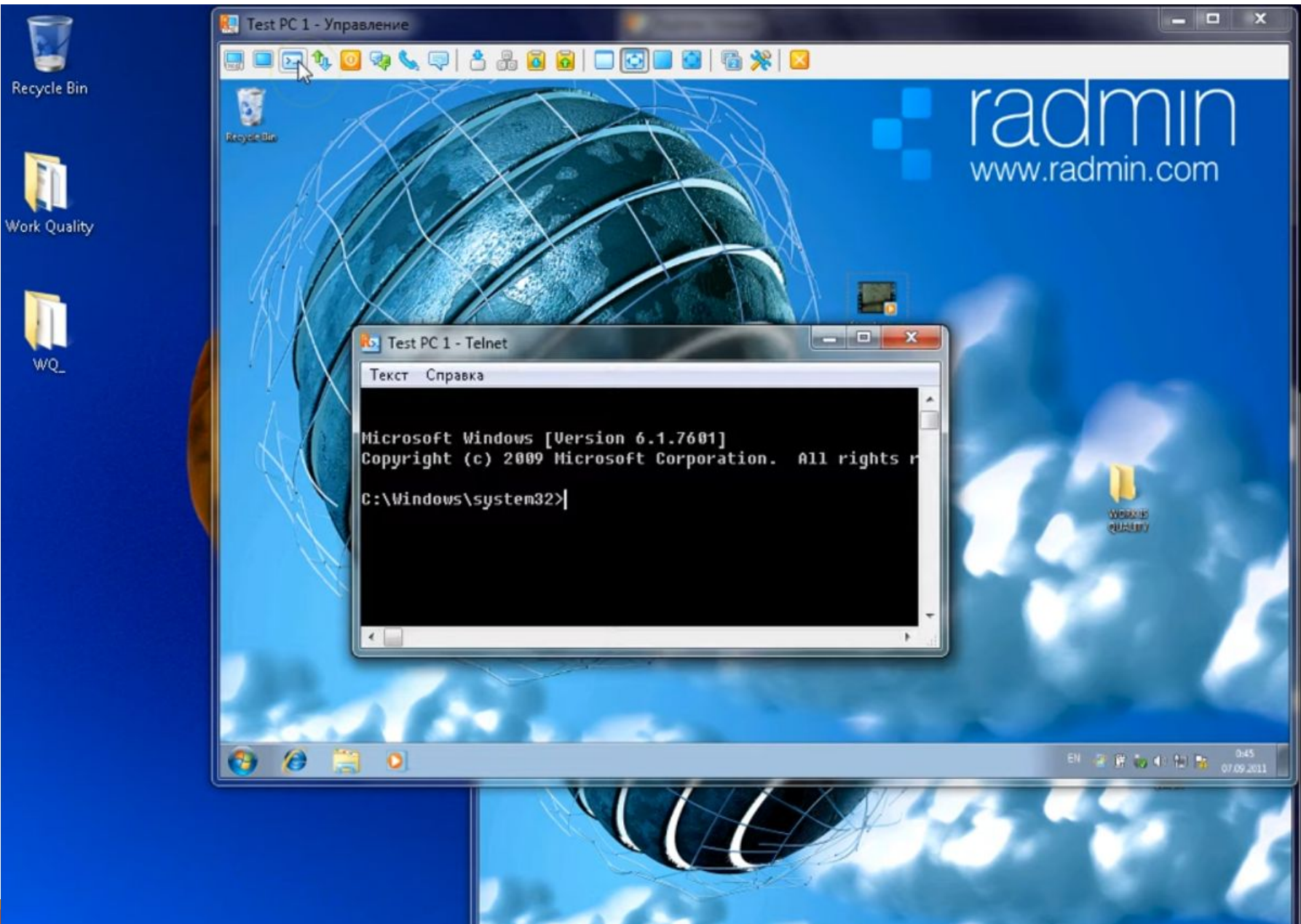

**IN A R & C E M** (SM)

 $\bullet$   $\bullet$ 

## **Порядок установки и работы**

Очень полезен этот режим будет для системных администраторов.

Он может, не мешая сотруднику работать, выполнять какиелибо действия.

То есть администратор системы и сотрудник будут работать параллельно.

#### Также есть режим «Передача файлов с или на удалённый

компьютер».

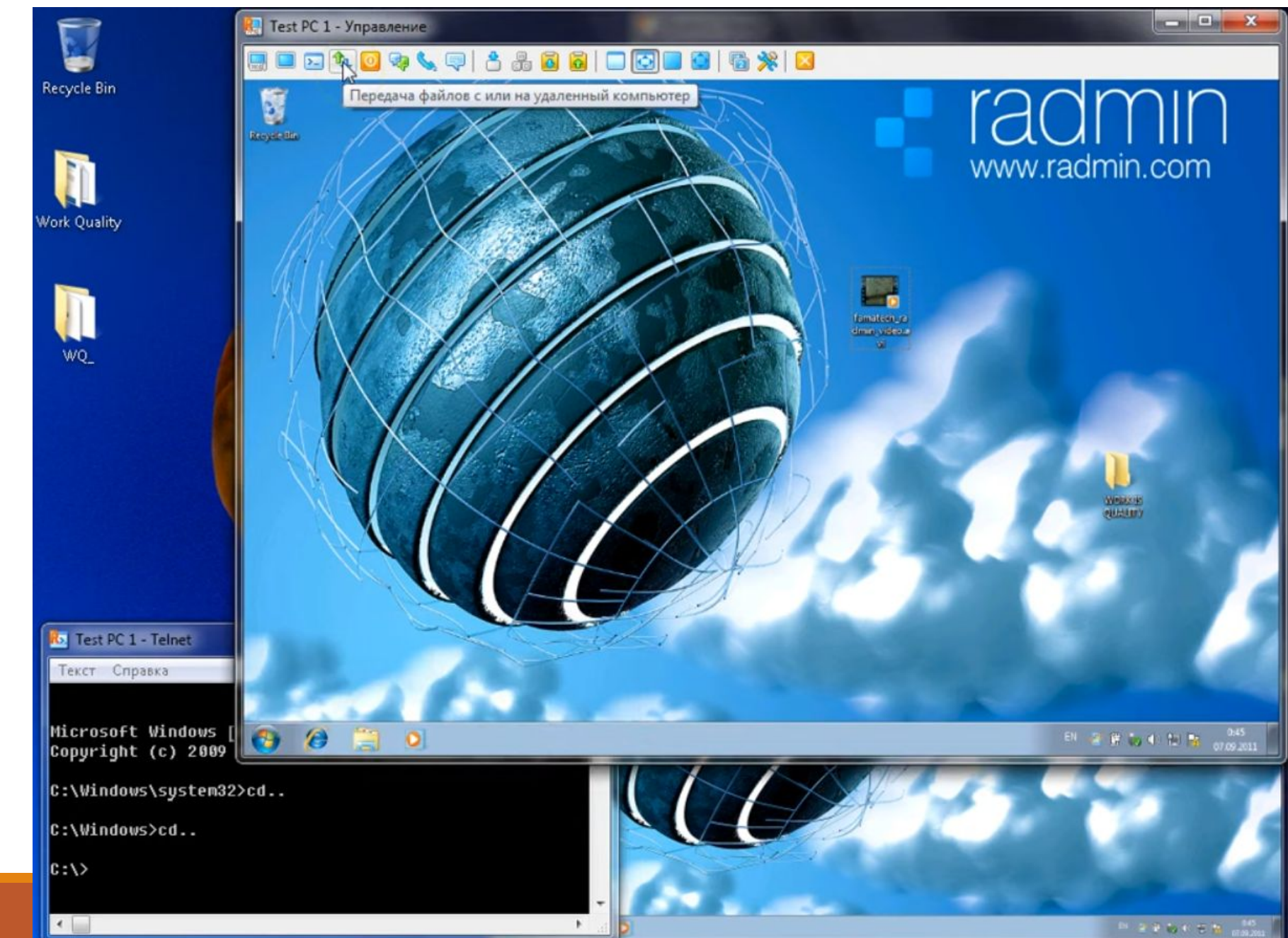

#### Режим «Выключение», т.е. режим управления питанием.

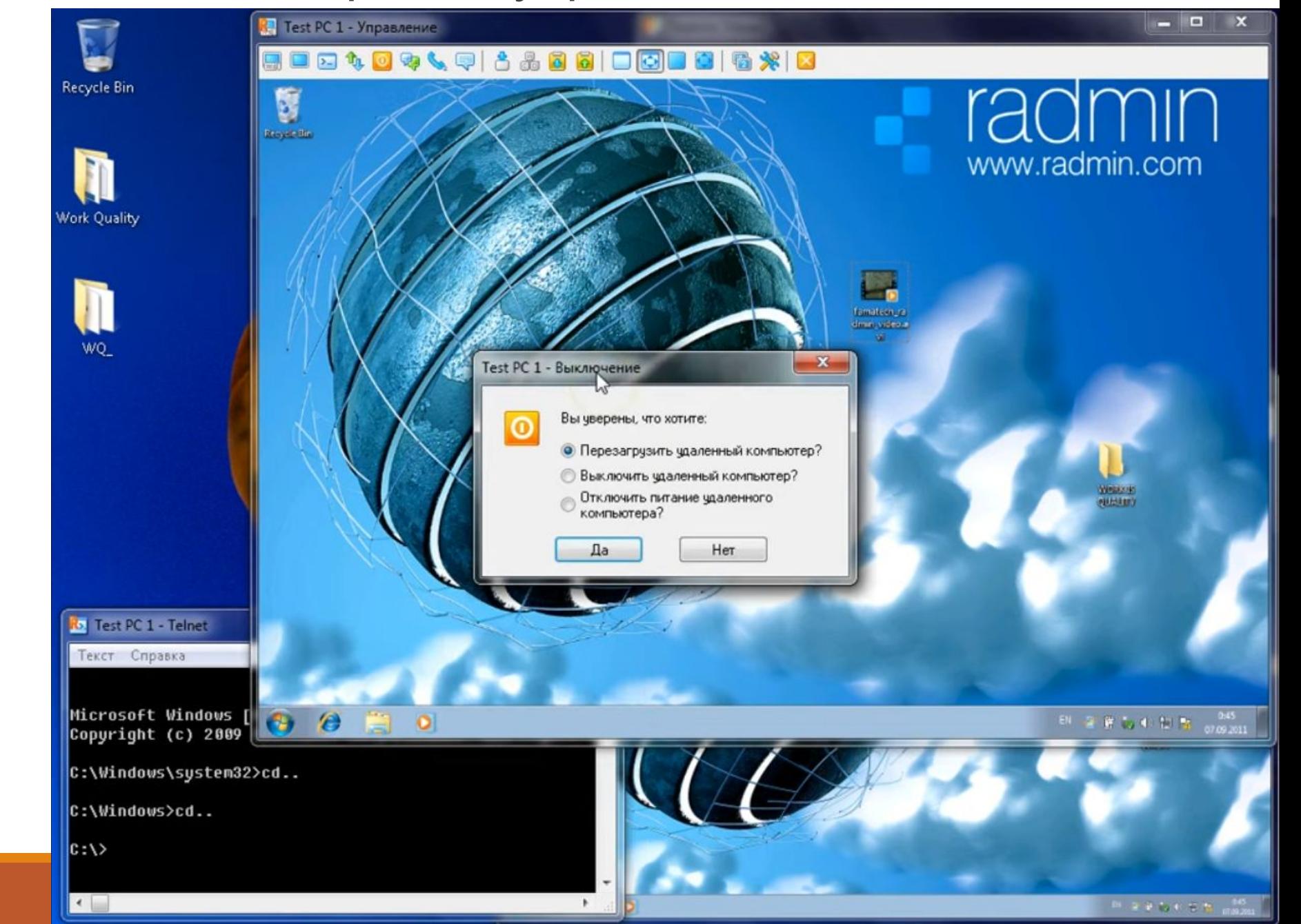

#### Есть «Соединение в режиме текстового чата».

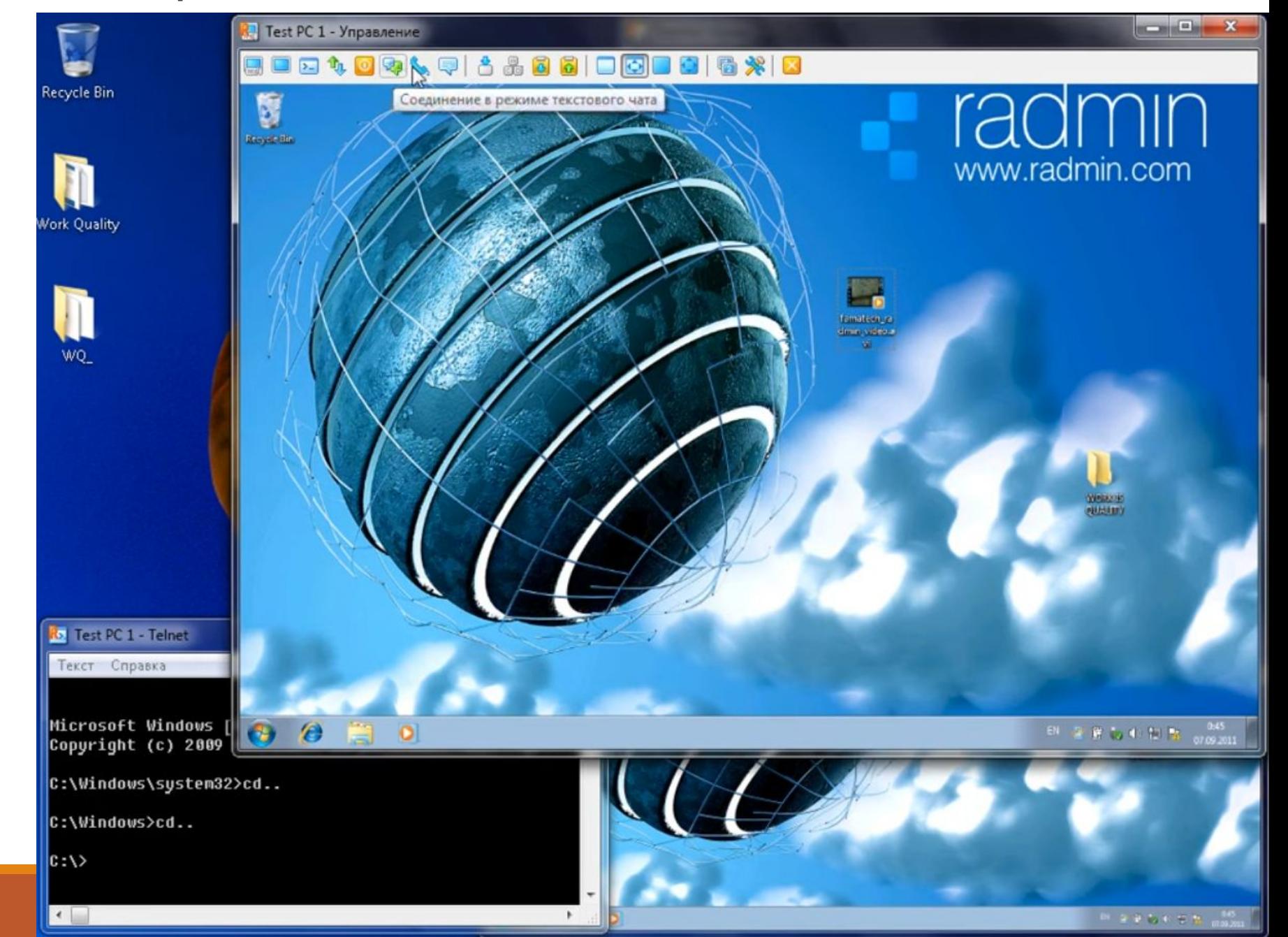

#### Есть «Соединение в режиме голосового чата».

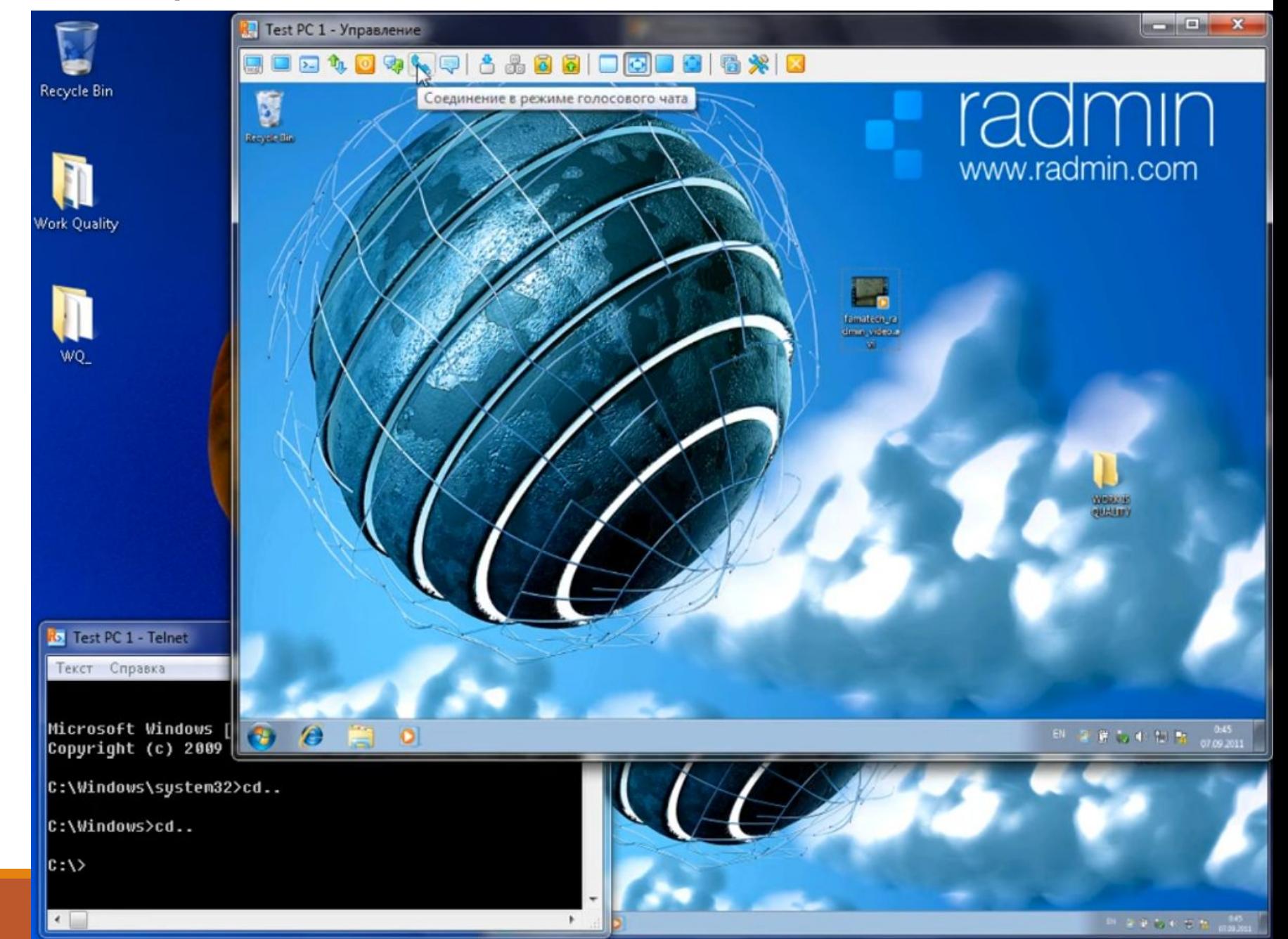

#### Есть режим «Передача текстового сообщения» и некоторые

другие.

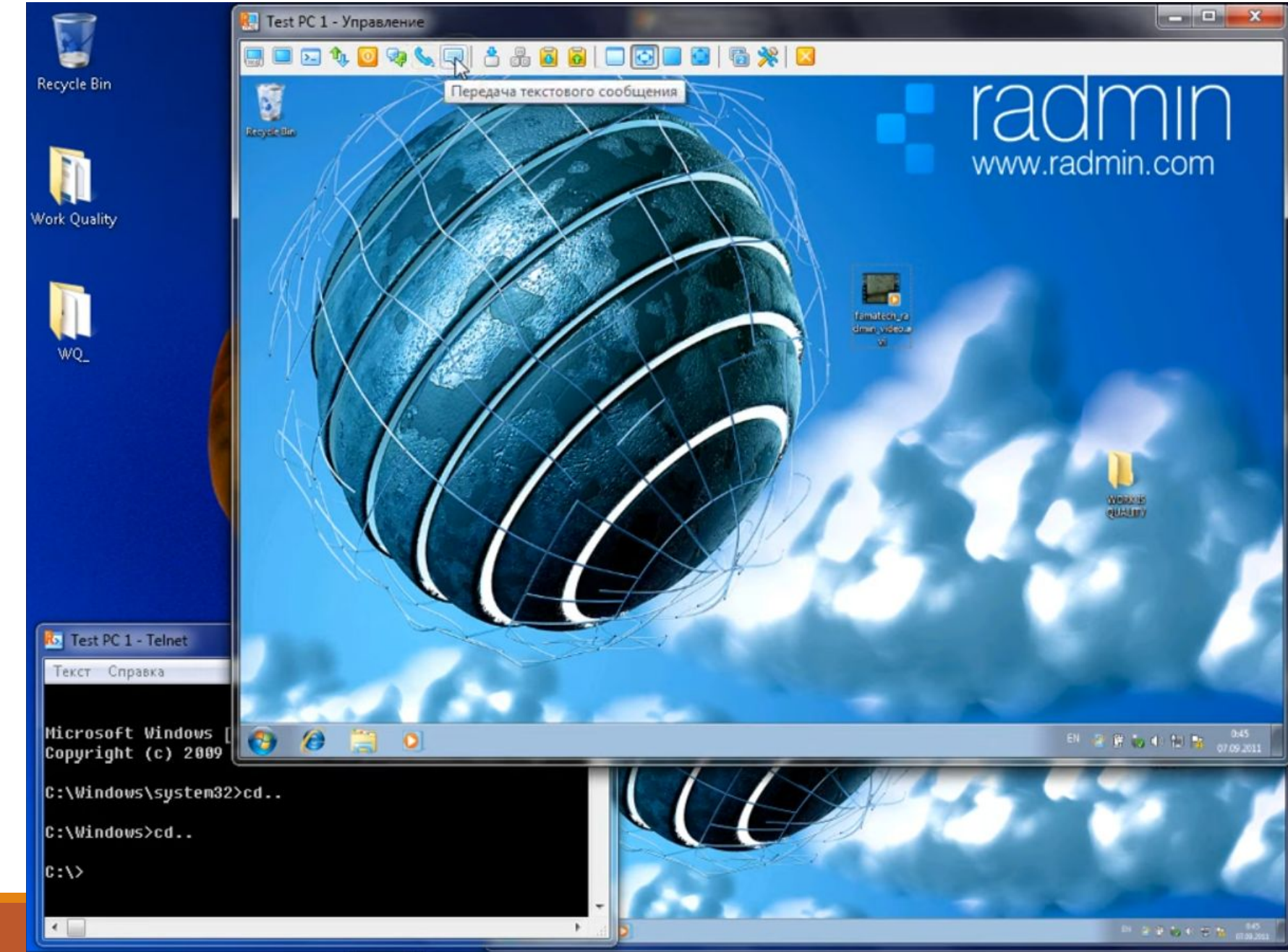

#### Также есть режим поддержки нескольких мониторов.

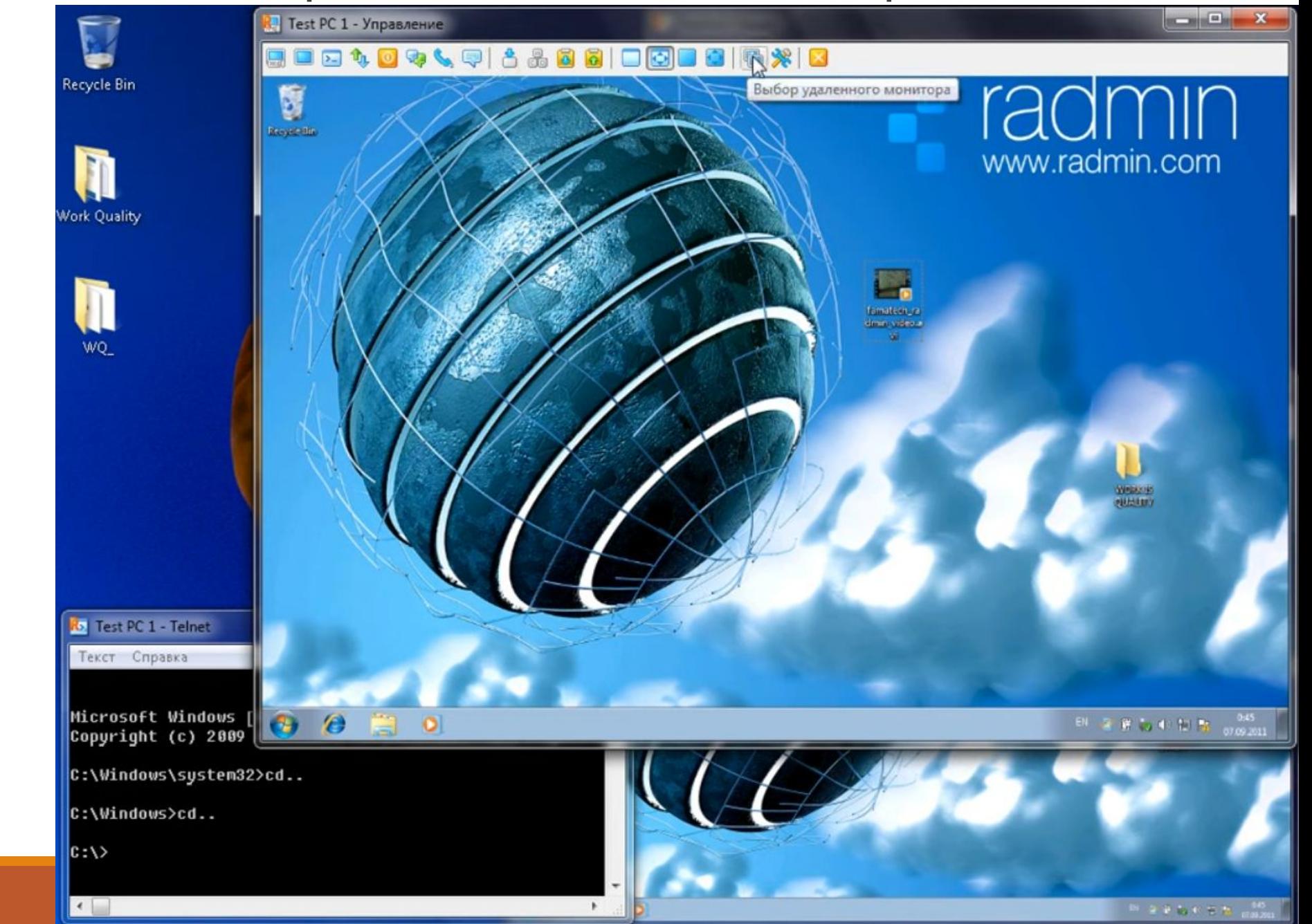

#### Для выхода из режима удалённого соединения следует нажать кнопку «Отсоединиться и закрыть окно».

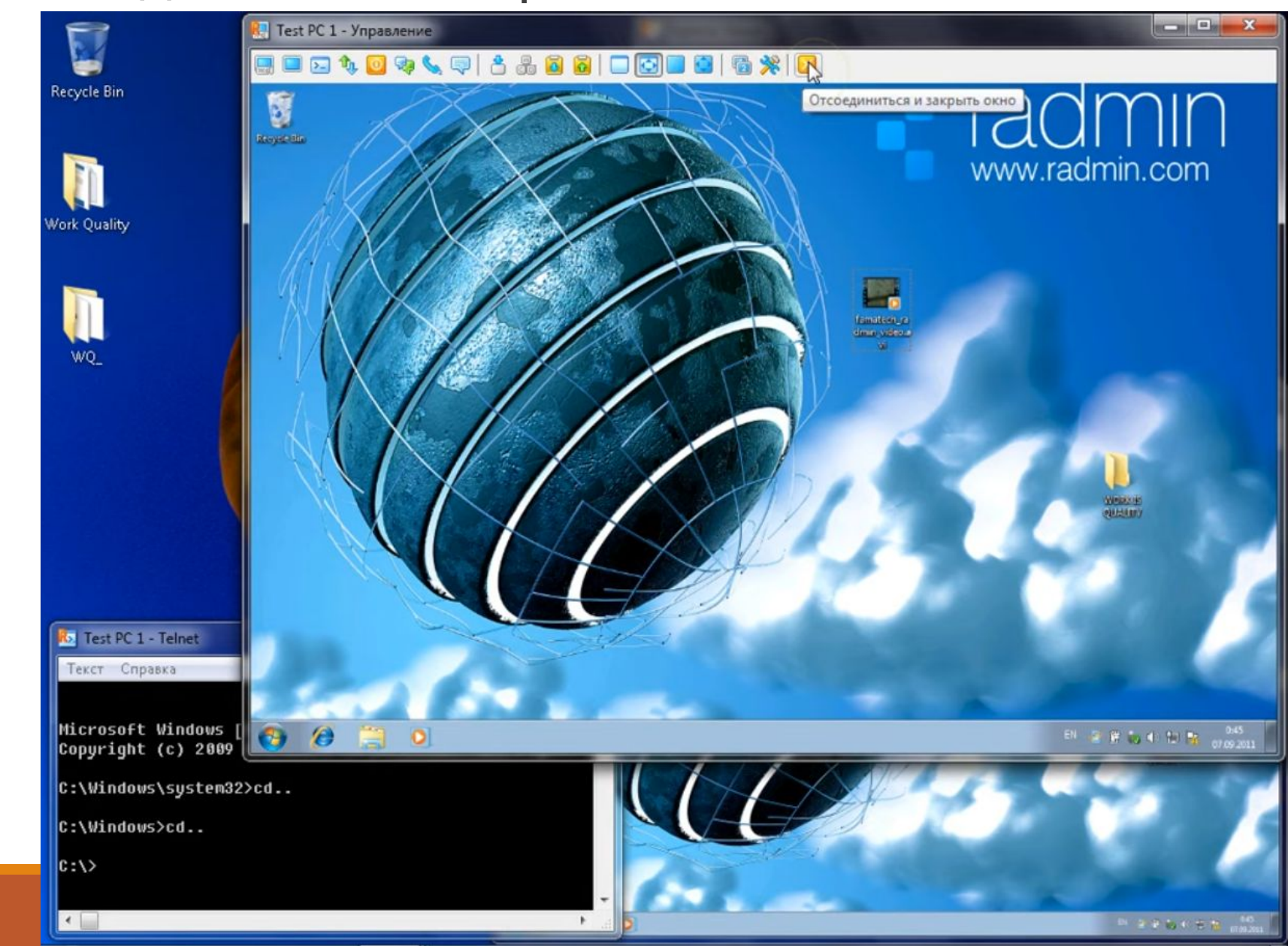

## **Список литературы:**

- 1. Компьютерные сети. Н.В. Максимов, И.И. Попов, 4-е издание, переработанное и дополненное, «Форум», Москва, 2015.
- 2. Компьютерные сети. Принципы, технологии, протоколы, В. Олифер, Н. Олифер (5-е издание), «Питер», Москва, Санк-Петербург, 2016.
- 3. Компьютерные сети. Э. Таненбаум, 4-е издание, «Питер», Москва, Санк-Петербург, 2003.
- 4. Построение сетей на базе коммутаторов и маршрутизаторов / Н.Н. Васин, Национальный Открытый Университет «ИНТУИТ», 2016.
- 5. Компьютерные сети : учебное пособие / А.В. Кузин, 3-е издание, издательство «Форум», Москва, 2017.
- 6. https://compress.ru/article.aspx?id=21685
- 7. http://softobase.com/ru/vopros/radmin-kak-polzovatsya-dlya-upravleniya-vtorym-kompyu terom

# **Благодарю за внимание!**

Преподаватель: Солодухин Андрей Геннадьевич

Электронная почта: asoloduhin@kait20.ru